# Design of the Gas-Puff Imaging Diagnostic for Wendelstein 7-X

by

Kevin Tang

Submitted to the Department of Nuclear Science and Engineering in partial fulfillment of the requirements for the degree of

Bachelor of Science in Nuclear Science and Engineering

at the

### MASSACHUSETTS INSTITUTE OF TECHNOLOGY

June 2019

© Massachusetts Institute of Technology 2019. All rights reserved.

Author . . . . . . . . . . . . . . . . . . . . . . . . . . . . . . . . . . . . . . . . . . . . . . . . . . . . . . . . . . . . . . . . Department of Nuclear Science and Engineering May 16, 2019

Certified by. . . . . . . . . . . . . . . . . . . . . . . . . . . . . . . . . . . . . . . . . . . . . . . . . . . . . . . . . . . . James L. Terry

Principal Research Scientist Thesis Supervisor

Accepted by . . . . . . . . . . . . . . . . . . . . . . . . . . . . . . . . . . . . . . . . . . . . . . . . . . . . . . . . . . . Michael P. Short

Chairman, Department Committee for Undergraduate Students

### Design of the Gas-Puff Imaging Diagnostic for Wendelstein

#### 7-X

by

Kevin Tang

Submitted to the Department of Nuclear Science and Engineering on May 16, 2019, in partial fulfillment of the requirements for the degree of Bachelor of Science in Nuclear Science and Engineering

#### Abstract

Stellarators, being not as well-studied as tokamaks, have plenty of interesting physics to examine, as investigations of stellarators as a viable configuration for future power plants continue. One of these aspects is boundary turbulence in the plasma, as the magnetic configuration in stellarators is different from that in tokamaks and thus provides different plasma behavior. To study this turbulence, we are designing a "gas-puff imaging" diagnostic to install onto the Max Planck Institute of Plasma Physics's Wendelstein 7-X (W7-X), which is currently the world's most advanced and largest stellarator. This diagnostic employs a fast-camera to observe a localized puff of gas as it interacts with the boundary plasma near the last closed flux surface of the plasma. The diagnostic consists of a fast-camera component, a light-collection component, a "gas-puff" component with valves to inject controlled amounts of gas, and a component for valve control and data collection purposes. This thesis documents some of the aspects of the design of the diagnostic and its components for W7-X.

Thesis Supervisor: James L. Terry Title: Principal Research Scientist

## Acknowledgments

I'd like to thank James L. Terry, Seung-Gyou Baek, and Sean Ballinger for their mentorship and assistance over the past two years.

# **Contents**

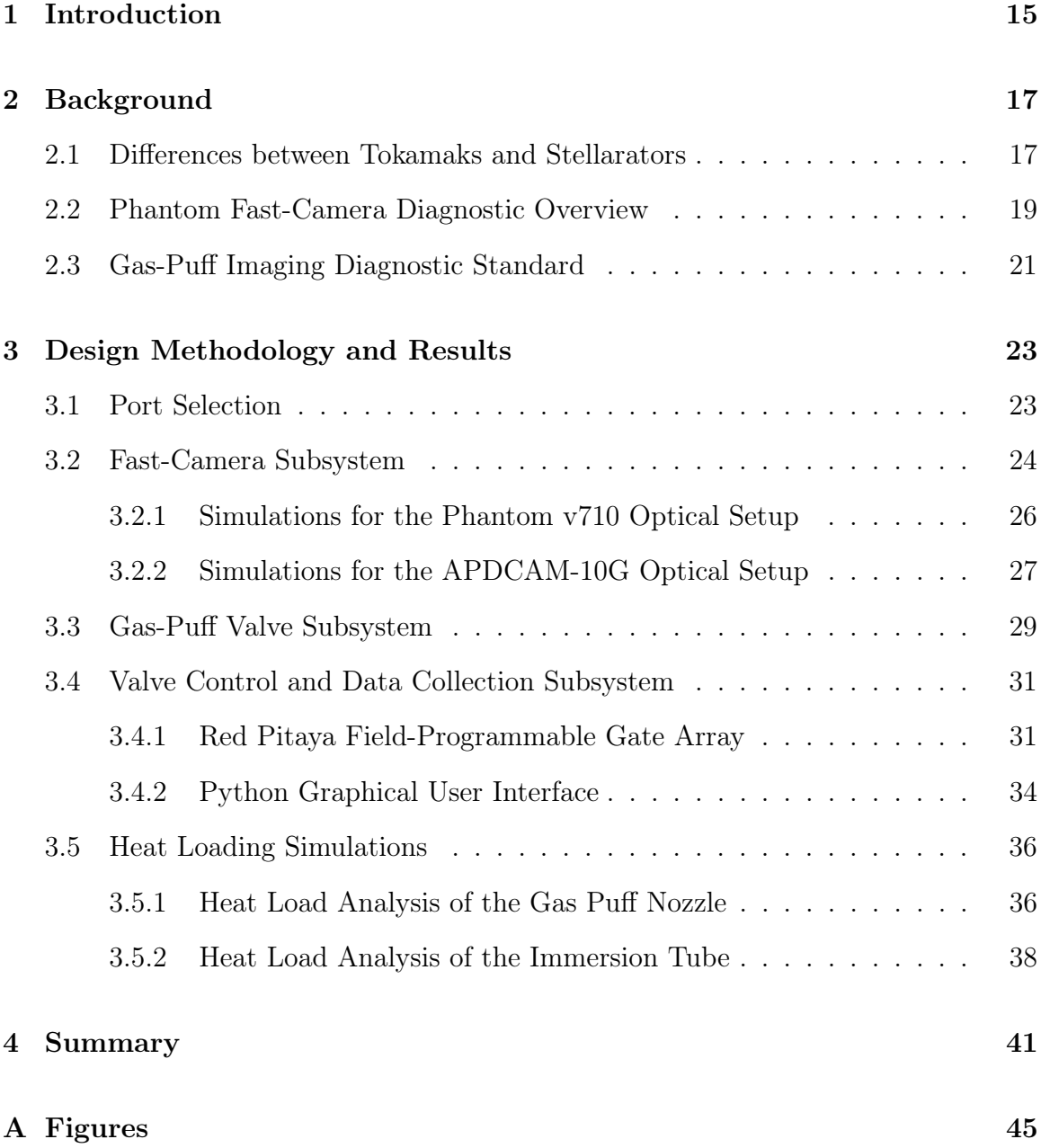

## B Tables 55

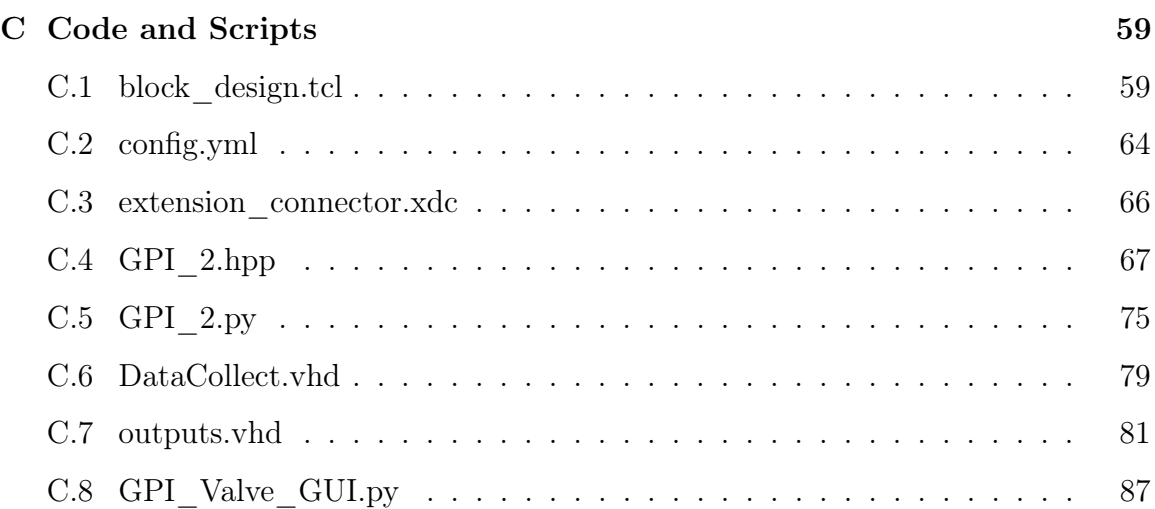

# List of Figures

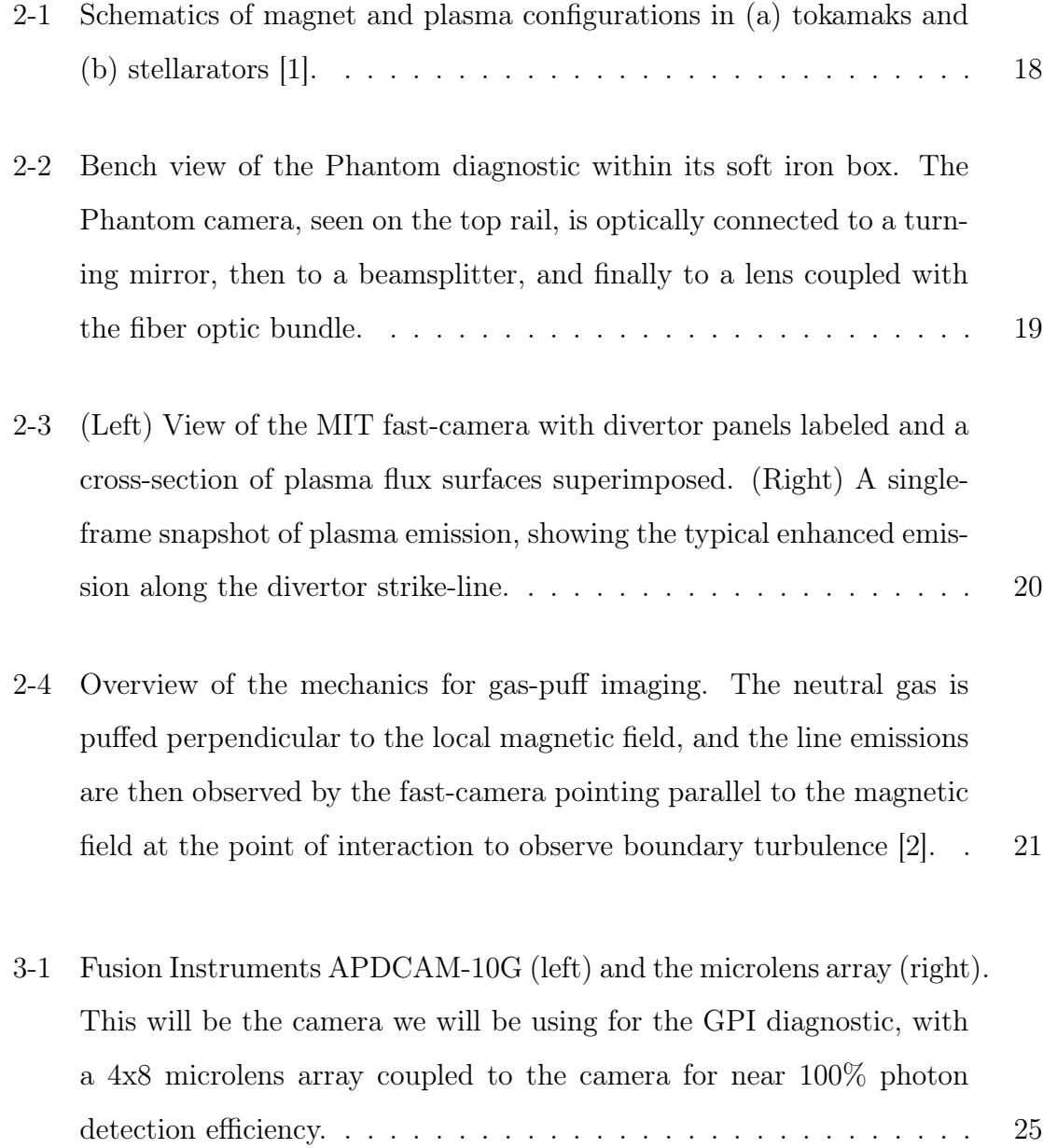

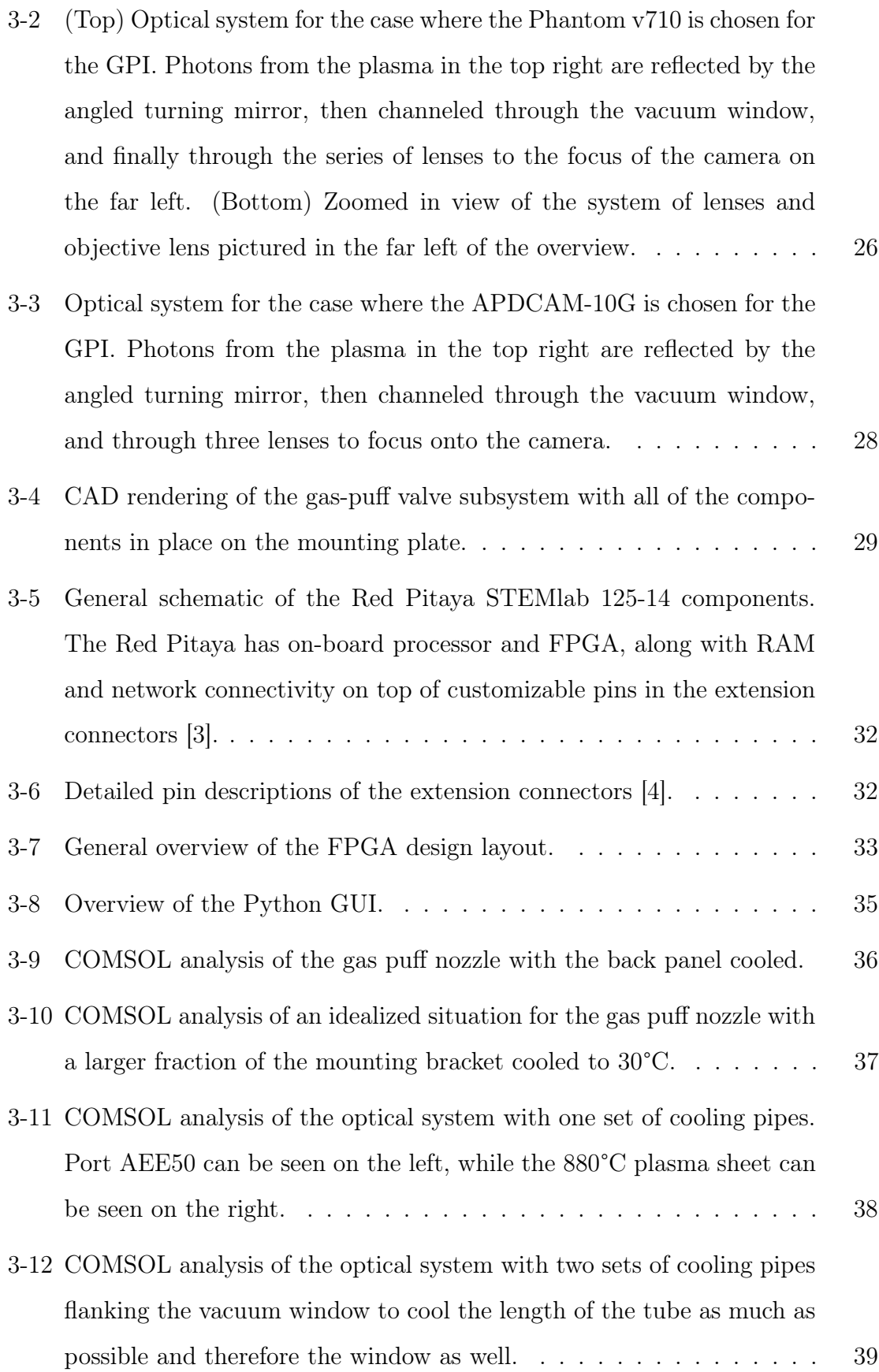

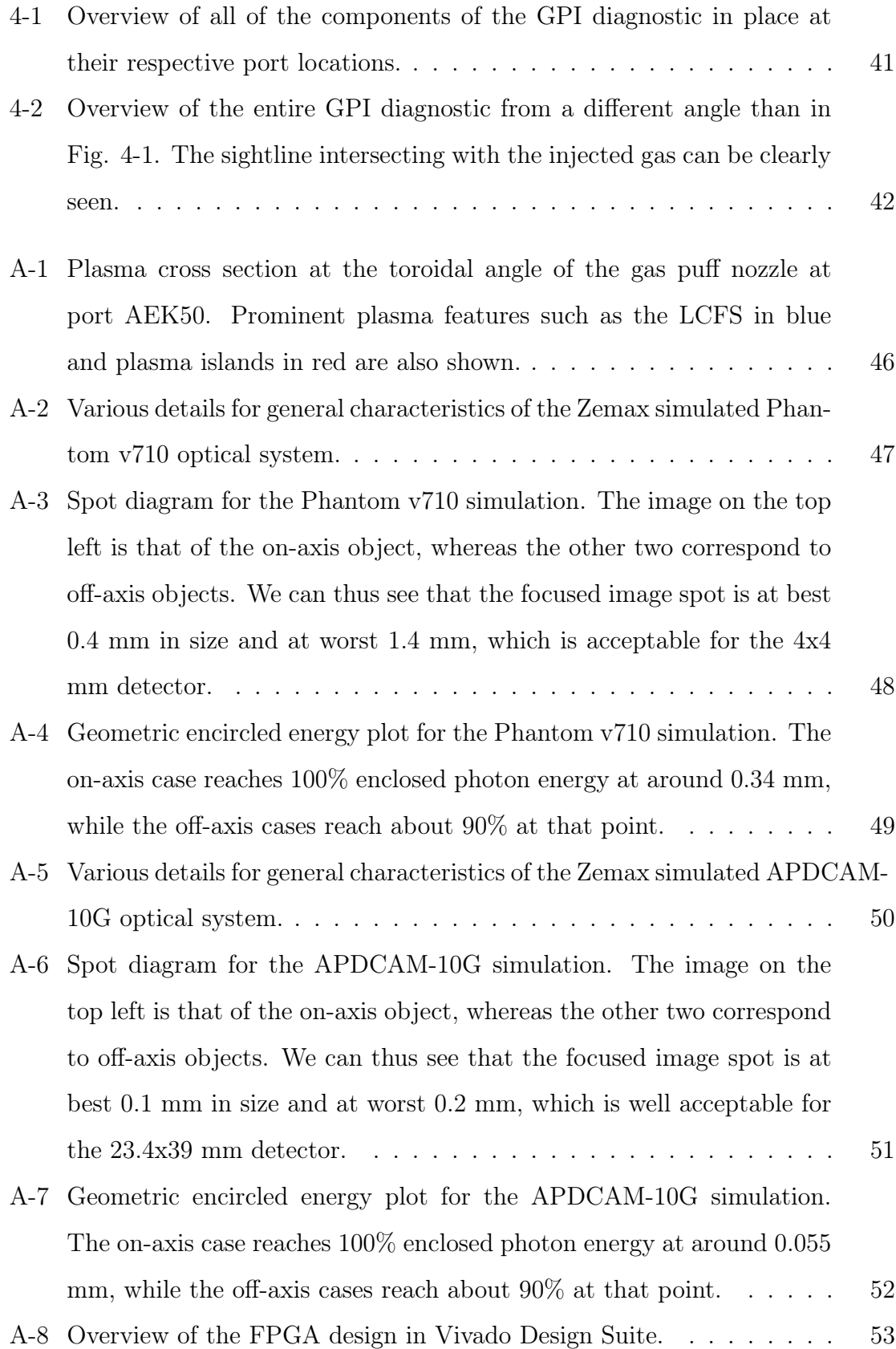

# List of Tables

- B.1 Detailed specification of the various distances and parameters necessary to generate the optical system for the Phantom v710 case. The radius column refers to the radius of curvature of the optical elements, the thickness the distance separation between two faces of those elements, and the semi-diameter their radial size, all of which are in mm. The materials were selected to have the same optical qualities as those that would be actually used and blank materials indicate air. These values have been optimized within Zemax to provide the best focus at the detection plane. The overall distance between the gas puff and the detection plane is approximately 2800 mm. . . . . . . . . . . . . . . . 56 B.2 Detailed specification of the various distances and parameters neces-
- sary to generate the optical system for the APDCAM-10G case. The columns are defined the same way as those in Table B.1. These values have been optimized within Zemax to provide the best focus at the detection plane. The overall distance between the gas puff and the detection plane is also approximately  $2800$  mm.  $\dots \dots \dots \dots \dots \dots$

# Chapter 1

# Introduction

Since the 1960s, research with regards to harnessing nuclear fusion to generate energy has taken off and branched into multiple subfields. Within the magnetic confinement fusion subfield, the leading reactor design candidate for realizing a fusion nuclear power plant is the tokamak, since historically it has provided the best results in approaching net energy generation. However, recent manufacturing innovations and work with another type of magnetic configuration, the stellarator, have shown that it may be another promising candidate for energy generation purposes, as it is able to contain the fusion plasma in steady-state operation.

In the field of fusion research, while tokamaks have been widely studied, stellarators are relatively novel; thus there are many aspects of stellarator physics that require study. One particular issue that magnetic confinement fusion faces is plasma turbulence, which carries heat and particles out of the confined plasma. As such, plasma turbulence and its behavior must be mitigated in order to successfully implement a viable fusion power plant in the future.

Wendelstein 7-X (W7-X), of the Max Planck Institute for Plasma Physics (IPP) in Greifswald, Germany, is currently the world's largest and most advanced stellarator now undergoing experimental campaigns with hydrogen plasmas, with the long-term goal of attaining steady-state continuous operation for thirty minutes. An MIT Plasma Science and Fusion Center (PSFC) group, consisting of Principal Research Scientist James L. Terry, Research Scientist Seung-Gyou Baek, PhD Student

Sean Ballinger, and me, is currently designing a gas-puff imaging (GPI) diagnostic to install onto W7-X in late 2019 or early 2020, in time for W7-X's second operation phase in 2021. Although GPI diagnostics have been previously installed onto tokamaks, the GPI diagnostic being designed for installation onto W7-X will be the first of its kind for a stellarator [5] [6]. In using a fast-camera to observe the line emissions from inert gas interactions between the locally puffed gas and the outer edge of the plasma near the last closed flux surface (LCFS), some of the characteristics of boundary turbulence are measured by the GPI [7]. This diagnostic contains a fast-camera system, a light-collection system, a gas-puffing system, and a system for control and data collection purposes.

The purpose of this thesis is to document my contributions to the process of designing the GPI diagnostic for W7-X.

# Chapter 2

# Background

### 2.1 Differences between Tokamaks and Stellarators

Many of the differences between tokamaks and stellarators arise from their geometries, which determine their magnetic configurations and other attributes from these magnetic field differences [1]. Over the past 60 years, much research in the field of magnetic confinement fusion has been done on tokamaks and this research has led to the construction of the experimental test reactor, ITER. ITER, being built today, will operate with deuterium-tritium fuel in hopes of achieving a sustained energy "gain" of approximately 10 [8]. However, on the stellarator side of the field, Wendelstein 7-X is the most advanced, with its recent successful operation being an indicator that stellarators could prove to be an alternate model for a power plant [9].

Although both tokamaks and stellarators are toroidal plasma confinement systems using magnetic fields, the method by which confinement is achieved is quite different. Both designs need to perform a rotational transform of the toroidal magnetic field to mitigate curvature drift and to have an equilibrium between plasma kinetic pressure and magnetic pressure [1]. There are three ways of producing this twist in the magnetic field: "(i) creating a poloidal field by a toroidal electric current; (ii) rotating the poloidal cross-section of stretched flux surfaces around the torus; (iii) making the magnetic axis non-planar" [1]. Tokamaks use the first method by producing a large toroidal plasma current, whereas stellarators rely upon the latter two methods using

external non-axisymmetric magnet coils, as shown in Fig. 2-1, where (a) is a tokamak and (b) is a stellarator design.

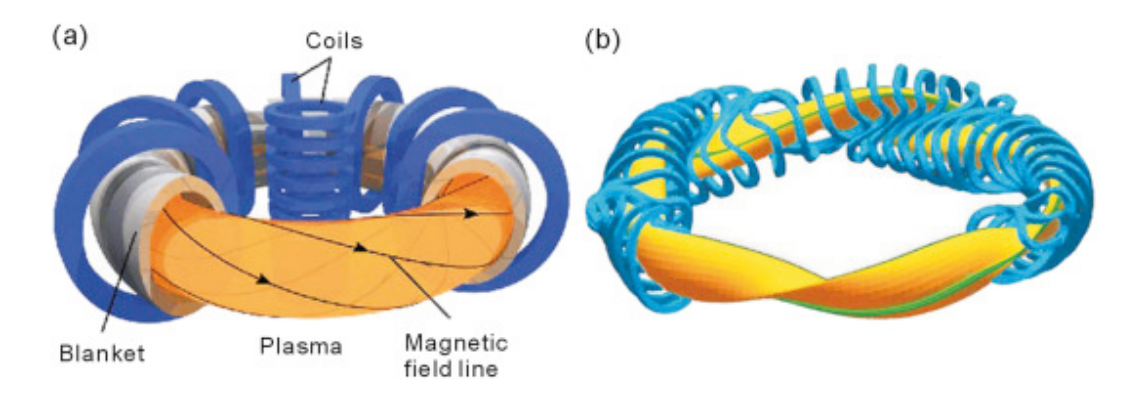

Figure 2-1: Schematics of magnet and plasma configurations in (a) tokamaks and (b) stellarators [1].

From their designs, tokamaks can confine all collisionless particles but typically generate the toroidal current through a transformer, which makes them difficult to operate in steady-state, while stellarators are inherently current free and able to operate in steady-state but have more unconfined particle orbits [1]. One of the differences resulting from the different magnetic configurations is different magnetohydrodynamic (MHD) instabilities. In tokamaks, the toroidal plasma current can drive macroscopic and microscopic MHD instability, whereas in stellarators, the lack of the toroidal plasma current removes current-driven MHD instabilities [1]. The large plasma current is also the source of "disruptions" in tokamaks, where the plasma can suddenly collapse, which is dangerous to the reactor as the excess energy within the plasma is released with little notice into supporting structures. Because these major disruptions do not exist in stellarators, this problem is not a concern for stellarators.

However, despite having no net toroidal current, two forms of small plasma currents do exist in stellarators simply because they are toroidal systems, though the currents are not large enough to destabilize the plasma through MHD modes. One of those is the bootstrap current caused by pressure gradients at low collisionality and the other is the "parallel Pfirsch-Schluter current used to compensate the non-zero poloidal plasma current", both of which are also present in tokamaks [1].

As such, while there are major differences in turbulent behavior between tokamaks and stellarators, there are also microscopic similarities. Investigating these aspects will provide new insights on plasma turbulence in different reactor configurations.

### 2.2 Phantom Fast-Camera Diagnostic Overview

As a precursor to fielding the GPI diagnostic, two years ago our group installed a fast-camera diagnostic onto W7-X. This is a far simpler installation compared to a GPI system. Essentially, one using a fast-framing camera with a view of the plasma to monitor, on turbulence time-scales, the visible light that is emitted by the boundary plasma. The fast-framing camera that we utilized is the Phantom v710, capable of taking up to 391,000 frames per second with 64x64 pixel resolution. This camera is housed in a soft iron box and utilizes a turning mirror and a beamsplitter, as its view had to be shared with another much slower, machine-protection camera. Both cameras' views are then provided by a lens coupled to a coherent fiber optic imageguide with a toroidal view of the full plasma cross-section. A photo of this setup for the Phantom is shown in Fig. 2-2, although the slow camera is not shown.

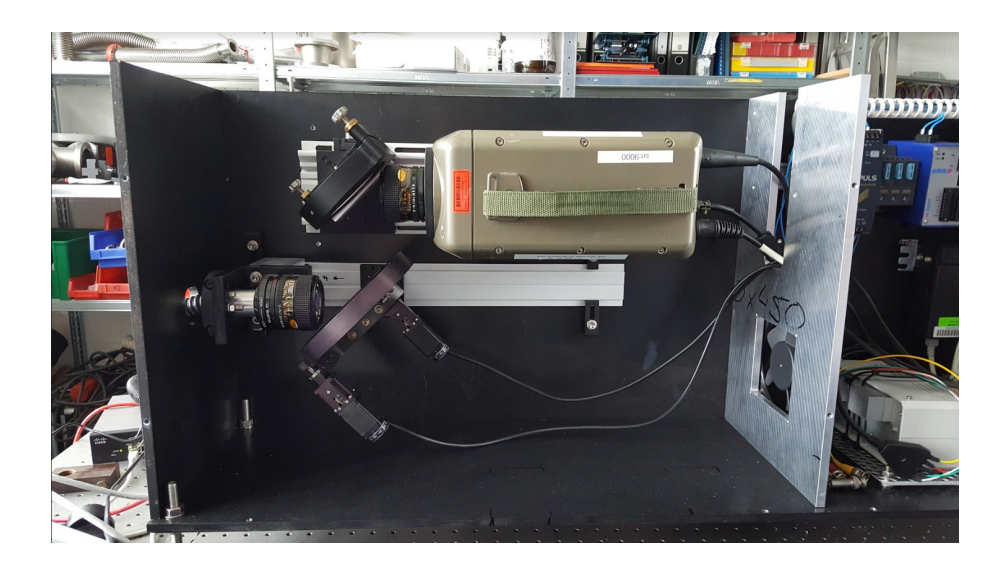

Figure 2-2: Bench view of the Phantom diagnostic within its soft iron box. The Phantom camera, seen on the top rail, is optically connected to a turning mirror, then to a beamsplitter, and finally to a lens coupled with the fiber optic bundle.

The diagnostic was installed at the W7-X port labeled AEQ30. The reconstructed CAD view, along with a cross-section of the plasma flux surfaces, is shown in Fig. 2-3. A single frame of the emission from the plasma is shown at the right. The curved line of bright emission in the top right of that frame is the "strike-line", where the plasma makes contact with the divertor target-plate.

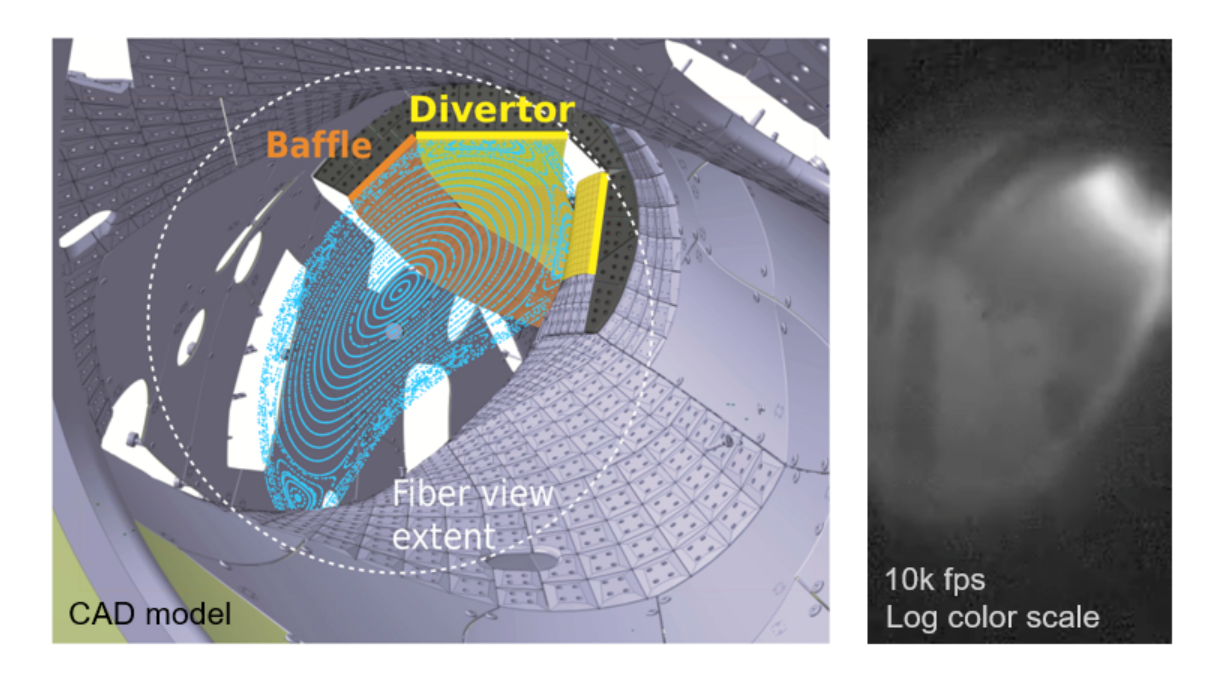

Figure 2-3: (Left) View of the MIT fast-camera with divertor panels labeled and a cross-section of plasma flux surfaces superimposed. (Right) A single-frame snapshot of plasma emission, showing the typical enhanced emission along the divertor strikeline.

From this view, visible light from the cooler regions of the plasma—the boundary and the divertor regions—is emitted and imaged by the camera, allowing plasma fluctuations in those regions to be observed.

I was present on-site at W7-X during the installation of this diagnostic; as such, I aided in the process as well. My role in the installation of the Phantom was primarily to align the image-guide when we coupled it to the optical system that directed the output of the image-guide to the two cameras. The image-guide was aligned on the end pointing into the plasma vessel but needed alignment on the end connecting to the diagnostic. Because the fibers in the image-guide were grouped together in a rectangular format, alignment of the image-guide entailed illuminating that face of the image-guide and rotating the bundle to match the desired angle for the rectangle, and then pointing the guide in order to achieve the view as shown in Fig. 2-3 (Right).

### 2.3 Gas-Puff Imaging Diagnostic Standard

Gas-puff imaging diagnostics have been implemented on tokamak experiments such as the National Spherical Torus Experiment (NSTX) and MIT's Alcator C-Mod [7]. Both diagnostics on these experiments were similarly structured, with a controlled neutral gas-puff, typically helium or deuterium, being injected at the edge of the plasma [2]. The visible light emission from the gas cloud was then imaged with a fastcamera in short exposures, "shorter than the autocorrelation time of the turbulence", where the images obtained in the radial vs. poloidal plane corresponded directly to the instantaneous structure of the turbulence and followed the motion of the turbulence [7]. A schematic overview of this concept is shown in Fig. 2-4.

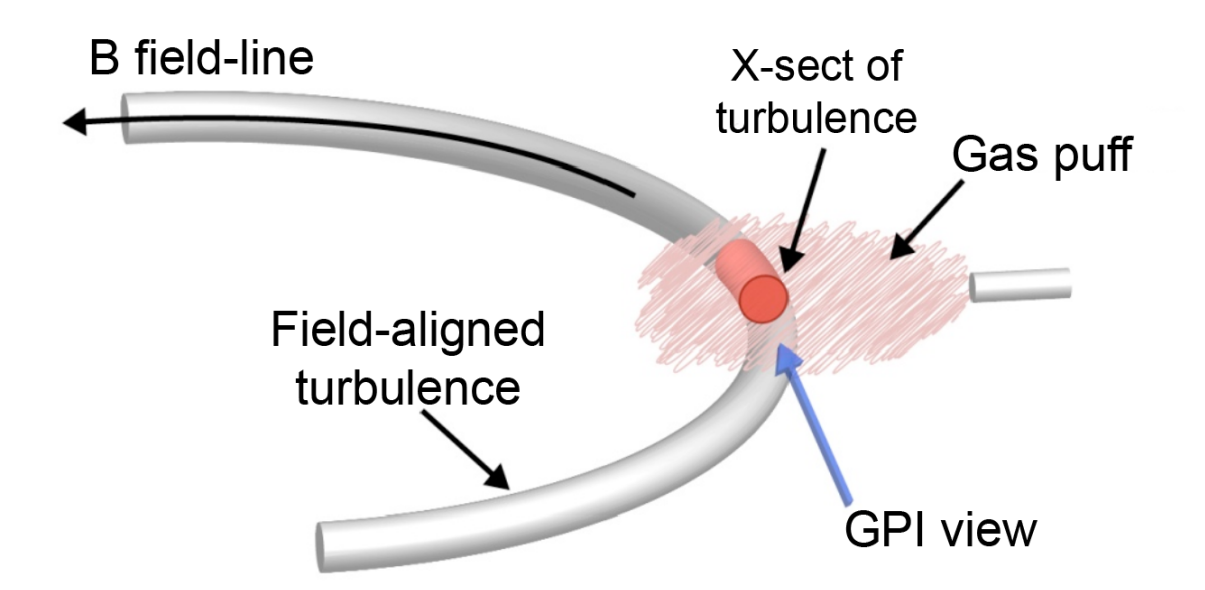

Figure 2-4: Overview of the mechanics for gas-puff imaging. The neutral gas is puffed perpendicular to the local magnetic field, and the line emissions are then observed by the fast-camera pointing parallel to the magnetic field at the point of interaction to observe boundary turbulence [2].

Our GPI diagnostic implementation follows the standards set by previous implementations of the diagnostic, also containing a fast-camera component with framing rates faster than the lifetime of turbulence in the plasma. This fast-camera component will be coupled with a gas-puffing component in the sight-lines of the collecting optics. The localized gas puff, either helium or deuterium, will interact with the boundary plasma, exciting line emissions from the puffed-gas cloud. We use the 652 nm  $H\alpha$  line for  $H_2$  gas and the 587 nm line from neutral helium when He gas is puffed, both of which are the strongest lines in the visible spectrum for those elements. The emitted light is collected in an appropriate geometry using high-throughput optics, which then present a two-dimensional image of the emission to the camera system. Because the light emission responds to fluctuations in the local electron density and temperature, imaging the light fluctuations acts as a proxy for imaging the local plasma fluctuations [7]. As such, turbulent behavior at the plasma boundary is captured by the camera for further analysis.

# Chapter 3

# Design Methodology and Results

Because the GPI diagnostic contains multiple components and systems, each individual portion was selected by screening through different criteria and comparing with various available options. The major design portions were selection of the port to house the GPI, choosing which camera to use for the fast-camera subsystem, the design of the gas injection subsystem, the design of the valve control and data collection subsystem, and various simulations and tests leading to the Conceptual Design Review (CDR) held at W7-X in April 2019. Information regarding the specifications needed for W7-X and regarding aspects of W7-X itself was provided to us by Olaf Grulke, Adrian von Stechow, and Christoph von Sehren.

### 3.1 Port Selection

The first priority of this diagnostic was to choose an appropriate port as its host, which ideally would have the correct distance for our optical focus as well as provide us with a good view near the last closed flux surface that would interact with the puffed gas. Work to determine the ideal port began two years ago in the summer of 2017, where we conducted sightline analyses for all available ports on W7-X, and then narrowed down further through these following constraints:

(1) The sightline should be approximately aligned with the local magnetic field at the location where the viewing chord intersects the gas puff;

- (2) The view should be near the plasma boundary, i.e. within 0.05 m of the LCFS;
- (3) The gas puff must not be too far from the viewing port since we must maximize the signal to noise for the detected line emission from the puffed gas;
- (4) It is optimal if the sightline is perpendicular to the local normal to the fluxsurface at the location where the sightline intersects the gas puff;
- (5) Ideally the region viewed should be a region of interest with expected turbulence.

Following from initial work done by Seung-Gyou Baek, where all possible ports with all possible views were considered, I subsequently narrowed down the selection of possible ports by collapsing the views to an average sightline and investigating the actual availability of ports. After further looking at CAD renderings of the plasma vessel and realizing that many ports were occupied for heating purposes or for other diagnostics, we eventually were able to consolidate the selections to five ports that would still satisfy the above conditions, albeit through use of a turning mirror to ensure the correct view from the first two conditions.

The five possible ports were AEE50, AEE11, AEK41, AEK10, and AEK50. Upon closer inspection and consultation with Olaf Grulke, we determined that port AEE50 would be appropriate for our purposes, with the view directed towards AEK50. The expected plasma cross-sectional view is shown in Appendix Fig. A-1. Port AEE50 will house the light-collecting optics for the fast-camera subsystem, while port AEK50 will host the gas-supplying capillary and the nozzle to puff the gas into the vessel near the plasma boundary.

### 3.2 Fast-Camera Subsystem

For the fast-camera subsystem, we had the option of keeping our current camera, the Phantom v710, or buying a much more sensitive camera that uses arrays of Avalanche Photo-Diodes (APDs). Such an optimally-sensitive camera, called the APDCAM-10G, is available commercially from a Hungarian company, Fusion Instruments, Inc. We ultimately chose to purchase the APDCAM-10G because of its much higher sensitivity. Even though we are striving to maximize the light-collection of the optics, we are ultimately limited by the detected photon flux and thus need to maximize that. The APDCAM-10G and its corresponding microlens array are shown in Fig. 3-1.

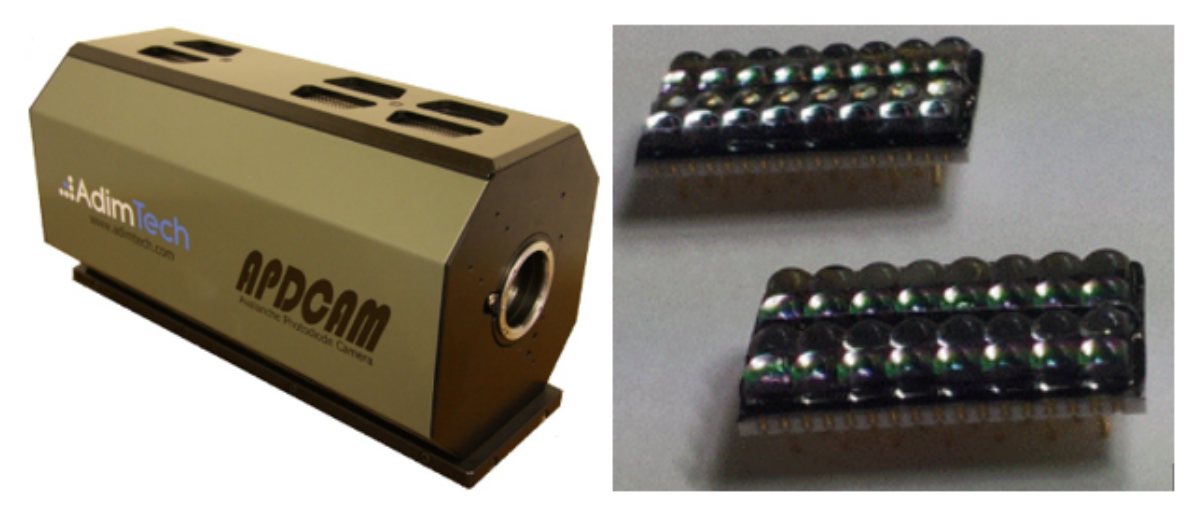

Figure 3-1: Fusion Instruments APDCAM-10G (left) and the microlens array (right). This will be the camera we will be using for the GPI diagnostic, with a 4x8 microlens array coupled to the camera for near 100% photon detection efficiency.

The two cameras and their respective optical setups, including various lenses, a vacuum window to separate the more delicate aforementioned lenses from the inside of the plasma vessel, and the turning mirror, were compared by conducting simulations using Zemax OpticStudio. This software provided insight into aspects such as light loss during transmission through the mirror and lenses before reaching the cameras, the parameters of the optical elements, the relative placement of those elements, and geometric image analyses. Because the detector areas of the two systems were different, the two systems had different requirements for the magnification between the image and the object planes. The detector size for the Phantom v710 was ∼4x4 mm, while the footprint for the APDCAM-10G detector was 23.4x39 mm. Therefore, to image a roughly 50x70 mm area in object space corresponding to the gas puff region, the required magnifications were  $\sim$ 12 and  $\sim$ 2 respectively.

In both cases, the optical distance between the object plane at the gas puff to the vacuum window was held constant at about 1.4 meters, accurately reflecting the physical constraints by the chosen ports and their distances to the plasma. Also, the distance between the vacuum window and the camera was approximately constant since the camera had to be located outside of the port flange. However, the other optical elements were kept variable, with their separations optimized to provide the most ideal focus at the camera detection planes with appropriate magnifications. Partly as a result of these simulations, we decided on purchasing the APDCAM-10G.

#### 3.2.1 Simulations for the Phantom v710 Optical Setup

From the plasma to the Phantom v710, the intermediate optical system included a large turning mirror, a vacuum window, a series of five focusing lenses, and an objective lens to concentrate light onto the fiber which connects to the camera. This portion of the optical setup is shown in Fig. 3-2, specifically for the 587 nm He line.

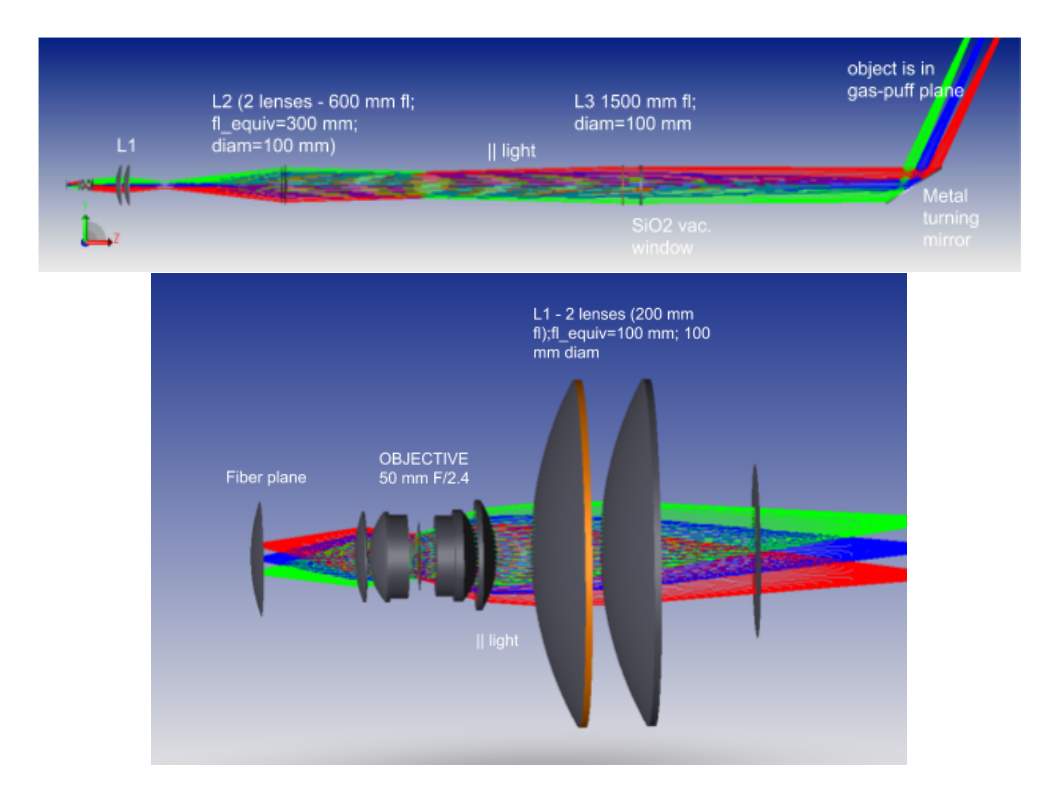

Figure 3-2: (Top) Optical system for the case where the Phantom v710 is chosen for the GPI. Photons from the plasma in the top right are reflected by the angled turning mirror, then channeled through the vacuum window, and finally through the series of lenses to the focus of the camera on the far left. (Bottom) Zoomed in view of the system of lenses and objective lens pictured in the far left of the overview.

Detailed specifications of the precise distances and other optical parameters necessary to simulate the above system are shown in Appendix Table B.1. In this case, the overall distance between the gas puff and the detection plane was approximately 2800 mm. Further details on the general characteristics of the system are available in Appendix Fig. A-2, with one of the more important characteristics being that this system had a paraxial magnification of 9.8. Although this was slightly under the desired magnification of approximately 12, the difference was slight enough that it was not significantly detrimental to the system.

Simulation results including a spot diagram to determine the effects of off-axis objects on the image focus and a geometric encircled energy plot to determine the fraction of enclosed photon energy based on radius on the image plane are shown in Appendix Figs. A-3 and A-4. As seen from the image spot diagrams for single points in the object plane, off-axis objects caused aberrations to the image, and the image ended up being on the scale of 0.4 to 1.4 mm in size. The geometric encircled energy plot shows over 90% of the photon energies being within an image spot of 0.35 mm radius.

However, while the system seemed to be acceptable, upon closer inspection, it turned out that photons were lost in the system, particularly in the objective lens, due to the limiting geometric factors not allowing all of the photons at the edge of the inner lenses to pass through. Due to the loss of photons in transit from the plasma boundary to the detection plane, we sought for a better option.

#### 3.2.2 Simulations for the APDCAM-10G Optical Setup

From the plasma to the APDCAM-10G, the intermediate optical system consisted of a large turning mirror, a vacuum window, and only three focusing lenses to direct light onto the detector of the camera. The small magnification, being approximately 2, caused this system to be much less complicated than that for the Phantom v710. The overview of this optical setup is shown in Fig. 3-3, specifically for the 587 nm He line.

Detailed specifications of the precise distances and other optical parameters neces-

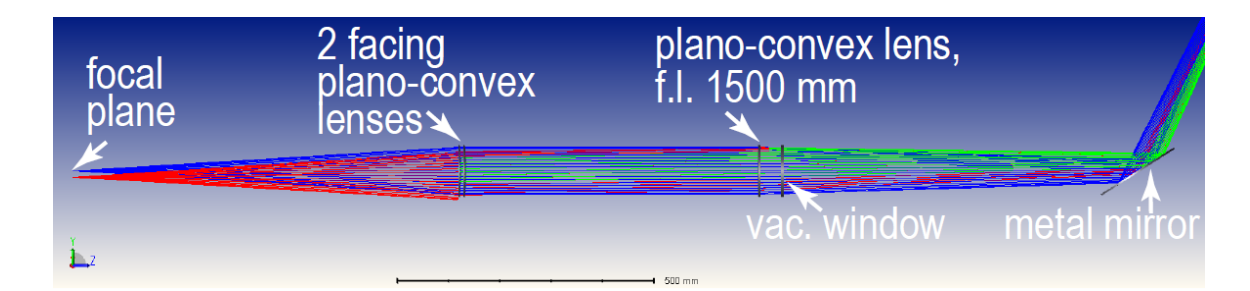

Figure 3-3: Optical system for the case where the APDCAM-10G is chosen for the GPI. Photons from the plasma in the top right are reflected by the angled turning mirror, then channeled through the vacuum window, and through three lenses to focus onto the camera.

sary to simulate the above system are shown in Appendix Table B.2. In this case, the overall distance between the gas puff and the detection plane was also approximately 2800 mm as required. Further details on the general characteristics of the system are available in Appendix Fig. A-5, with one of the more important characteristics being that this system had a paraxial magnification of approximately 2, as desired.

Similar to the simulations run for the Phantom v710, an image spot diagram and a geometric encircled energy plot for points in object space were generated, and they are shown in Appendix Figs. A-6 and A-7. From the spot diagram, off-axis objects caused slight aberrations to the image as well, but the image still ended up being about 0.1 to 0.2 mm in size, well within the size constraints of the detector. The geometric encircled energy plot further supported this, with over 90% of the photon energies being within 0.06 mm of the radius of the image spot.

Similar to the Phantom v710 system, this configuration also faced some loss of photons during transmission. However, because of the simpler design with a fewer number of lenses, the magnitude of photons lost was not as significant. Moreover, because of the excellent focus onto the detector and the near-perfect efficiency of the detector, the APDCAM-10G system outperformed the Phantom v710 configuration to become our camera of choice.

## 3.3 Gas-Puff Valve Subsystem

For the gas-puffing subsystem, we needed a system that would contain and store the gas until a puff is to be released into the plasma vessel in a fast manner, while also having the capability of keeping track of absolute and differential pressures within the system to determine how much gas is released into the vessel per puff. A CAD rendering of all of the components for this subsystem is shown in Fig. 3-4.

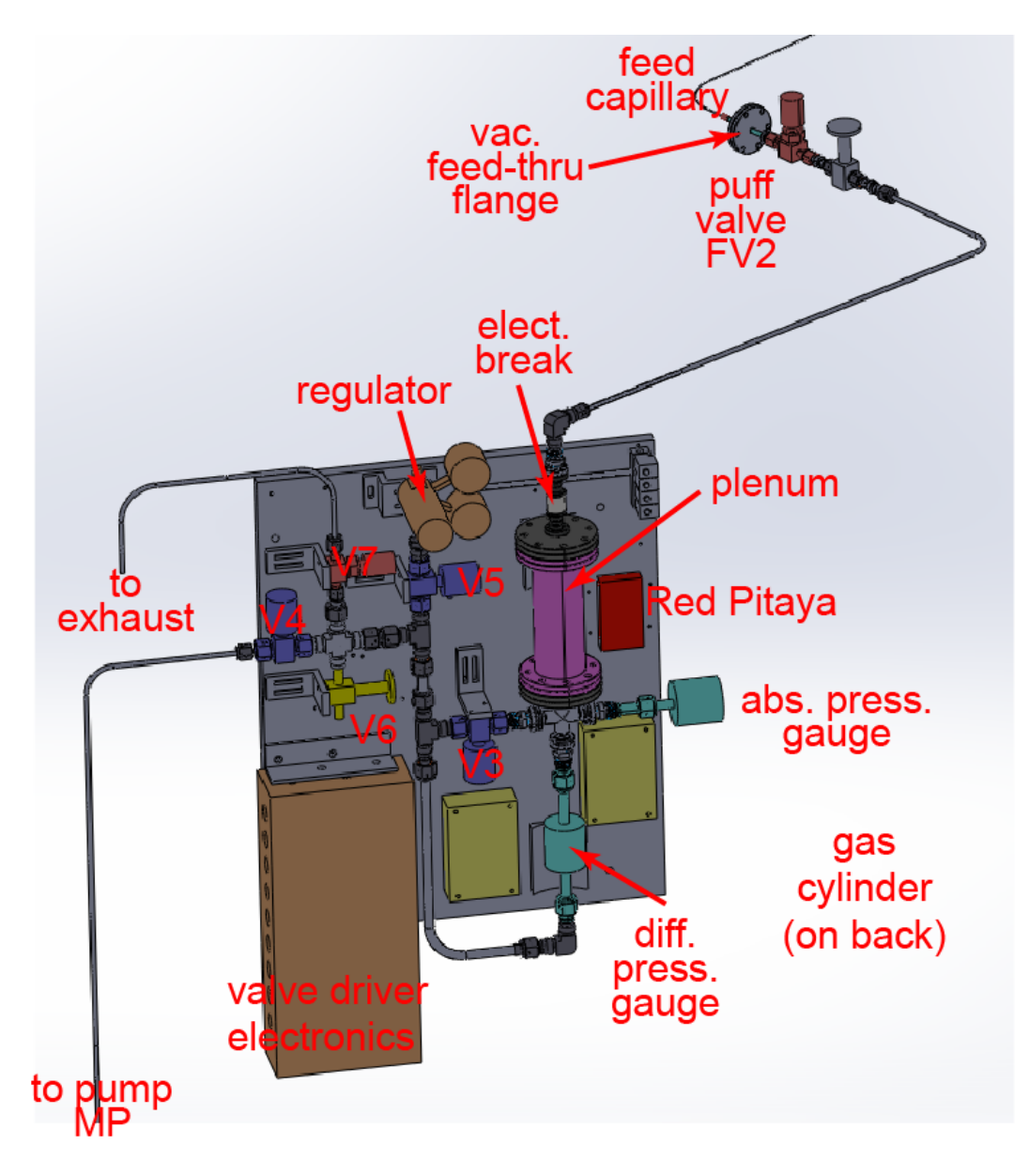

Figure 3-4: CAD rendering of the gas-puff valve subsystem with all of the components in place on the mounting plate.

As seen in the rendering, there are multiple components that make up the subsystem as a whole.

- (1) To store the gas, there is a replaceable gas cylinder on the back of the mounting plate (not visible in Fig. 3-4) that provides gas for the system.
- (2) To control the flow of the gas, a series of bellows-sealed pneumatically actuated valves are utilized. These valves were purchased from Swagelok—FV2 is the "injection" valve that opens and closes quickly to release gas into the feed capillary, which goes to the nozzle and into the plasma vessel, while V3, V4, and V5 are "slow" valves which facilitate the transfer of gas within the main valve system to the plenum or to the vacuum pump. The plenum serves as the reservoir for the gas being injected and provides backing pressure for the injection.
- (3) To keep track of how much gas is in the valve system and how much is released into the plasma vessel, an absolute pressure gauge and a differential pressure gauge from MKS were purchased, since the amount of gas held in the system correlates directly to the pressure within.
- (4) To be able to control the Swagelok valves electronically, we purchased pneumatic solenoid valves from Numatics, which serve as links between electrical commands and physically actuating the Swagelok valves to open and close. These valves are mounted on the top right of the plate and connect to the Swagelok valves through tubes that allow air to be forced from the solenoid valves to actuate the Swagelok valves.
- (5) To be able to control the Numatics valves remotely, we utilize a Red Pitaya field-programmable gate array (FPGA). The Red Pitaya is also a computer and is therefore on the network and in principle can be accessed from any other computer on the network. The Red Pitaya also digitizes the data from the pressure gauges, therefore allowing measurement and archival of how much gas is released to the vessel.
- (6) Because the input/output pins on the Red Pitaya have set voltage limitations that are insufficient for the solenoid valves, an intermediate system through the valve driver electronics is needed. In those control circuits, the 3.3 V signals from the Red Pitaya are taken and amplified to the 24 V needed for solenoid valve control. The control circuit for the fast valve also includes inputs for timing triggers and permission from W7-X to release gas into the vessel.
- (7) For safety purposes, there is a regulator and an electrical break.

Much of the initial design and refinement of the system was done by James L. Terry, though I was able to help in choosing to purchase the Numatics solenoid valves and the parts needed to connect them to the Swagelok valves. I also aided in physically assembling the main part of the subsystem on the bench, including designing the mounting brackets and holding structures.

### 3.4 Valve Control and Data Collection Subsystem

For the valve control and data collection subsystem, we opted to create a Python graphical user interface (GUI) coupled with programming a Red Pitaya STEMlab 125-14 FPGA board. As seen in the previous section, the Red Pitaya is to be mounted alongside the gas-puff valve subsystem and connected to the valve driver electronics to be able to drive the solenoid valves. As noted above, the Red Pitaya also takes in readings from the absolute and differential pressure gauges as well as inputs from W7-X about timing triggers and firing permissions.

#### 3.4.1 Red Pitaya Field-Programmable Gate Array

Programming the Red Pitaya FPGA entailed sending the Red Pitaya a blueprint of how to rearrange its structure and what signals to respond to, as it is an integrated circuit designed to be configured by the consumer on the field. With the guidance of PhD Student William McCarthy, I was able to take charge in the design of the Red Pitaya. A schematic overview of the Red Pitaya is shown in Fig. 3-5.

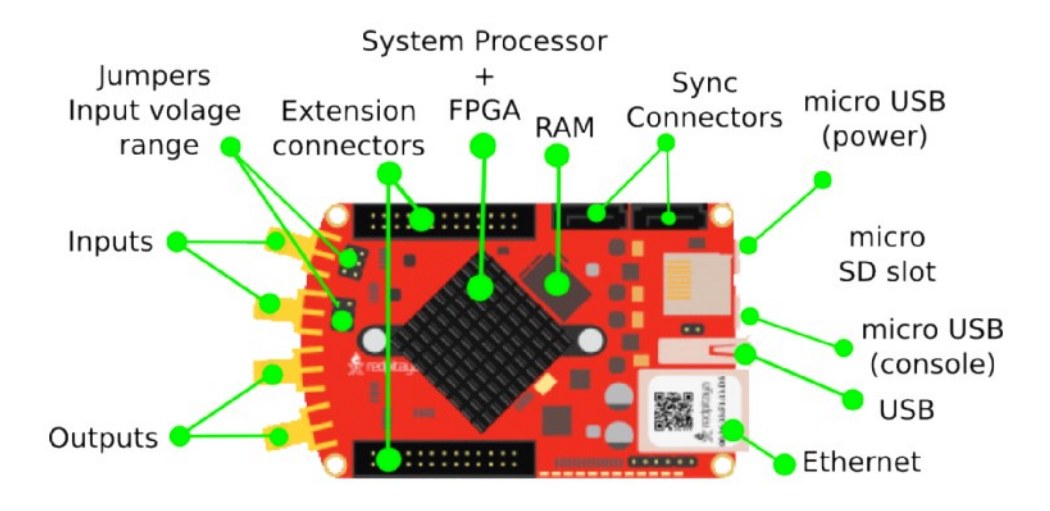

Figure 3-5: General schematic of the Red Pitaya STEMlab 125-14 components. The Red Pitaya has on-board processor and FPGA, along with RAM and network connectivity on top of customizable pins in the extension connectors [3].

The Red Pitaya features two fast-digitizing analog inputs and two analog outputs. Furthermore, the Red Pitaya also contains four slow analog inputs and four outputs, but those pins were not available during FPGA programming. As such, we utilized the remaining 16 single ended digital input/output pins. The schematic of the Red Pitaya extension connector pinout is shown in Fig.3-6.

| <b>GND</b>         | <b>GND</b>           |
|--------------------|----------------------|
| <b>GND</b>         | <b>GND</b>           |
| NC                 | Ext. ADC CLK+        |
| <b>NC</b>          | Ext. ADC CLK-        |
| NC                 | <b>GND</b>           |
| N <sub>C</sub>     | <b>GND</b>           |
| NC                 | Analog output 2      |
| N <sub>C</sub>     | Analog output 3      |
| DIO7 <sub>N</sub>  | Analog output 0      |
| DIO7 P             | Analog output 1      |
| DIO <sub>6</sub> N | Analog input 2       |
| DIO <sub>6</sub> P | Analog input 3       |
| DIO <sub>5</sub> N | Analog input 0       |
| DIO <sub>5</sub> P | Analog input 1       |
| DIO <sub>4</sub> N | Ext. com. mode (GND) |
| DIO <sub>4</sub> P | <b>GND</b>           |
| DIO <sub>3</sub> N | <b>I2C SCL</b>       |
| DIO <sub>3</sub> P | <b>I2C SDA</b>       |
| DIO <sub>2</sub> N | <b>UART TX</b>       |
| DIO <sub>2</sub> P | <b>UART_RX</b>       |
| DIO1 N             | SPI CLK              |
| DIO <sub>1</sub> P | SPI CS               |
| DIO <sub>0</sub> N | <b>SPI MOSI</b>      |
| DIO0_P (EXT TRIG.) | <b>SPI_MISO</b>      |
| $+3V3$             | $-4V$                |
| $+3V3$ (pin1)      | $+5V$ (pin1)         |
|                    |                      |

Figure 3-6: Detailed pin descriptions of the extension connectors [4].

To program the FPGA, I used the Vivado Design Suite in conjunction with code

to set up the pins, components, and variables needed, and then connected appropriate pins to locations within blocks and vice versa, with the general connections as shown in Fig. 3-7. The Vivado detailed result is shown in Appendix Fig. A-8.

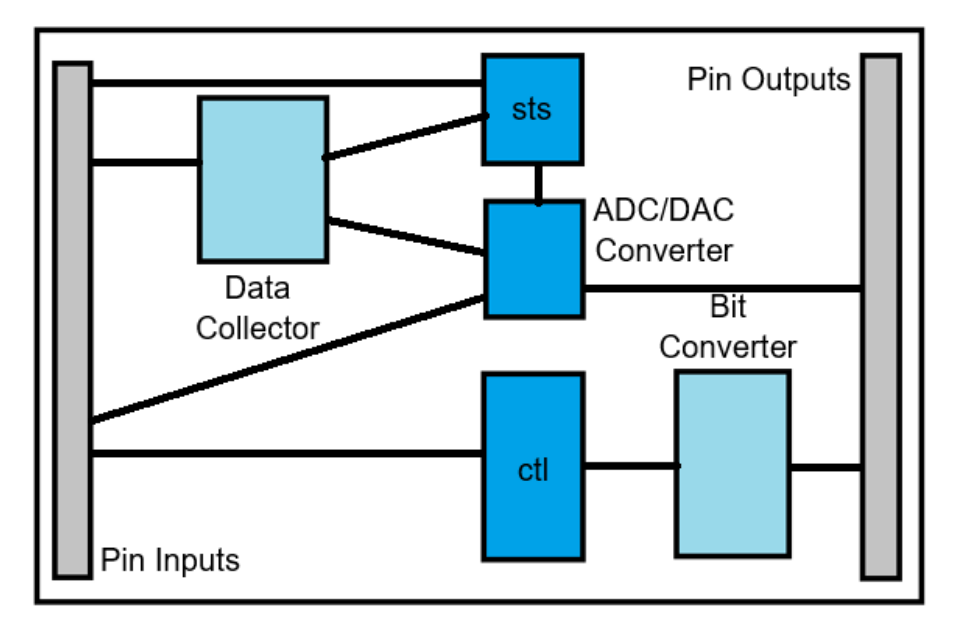

Figure 3-7: General overview of the FPGA design layout.

The pins are represented by the gray areas on the far left and far right, while the inner blocks represent specific functions taken between pins. Notably, the sts block represents the status register, which accepts signals to set internal states within the FPGA. The ctl block represents the control register, which passes signals outward to the pins, thereby controlling them. However, because the signals sent by the control register are 32 bits, while only 1 bit is needed to control the output pins, an intermediate bit converter block is needed to truncate the signal for the pins.

Various pieces of code were needed to generate the design in Vivado Design Suite and served different purposes in programming the FPGA pins to the appropriate variables and to set functions available to us from the software end. The code is shown in Appendix C, with the functions as follows:

• block design.tcl (Appendix C-1): This is the overall block design file that allows Vivado Design Suite to generate the graphical version shown in Appendix Fig. A-8. All additions of blocks, pins, and connections are done in this file.

- config.yml (Appendix C-2): This is the configuration file for Vivado Design Suite, which provides settings such as the cores/blocks to be used, the control and status registers, and other parameters.
- extension connector.xdc (Appendix C-3): This defines the digital I/O pins from the Red Pitaya and maps them to corresponding internal variables.
- GPI 2.hpp (Appendix C-4): This is a C++ header file that creates all of the functions to read and write to the status and control registers through the variable names set in the block design and the extension connector files. This file also defines the functions needed for data collection.
- GPI\_2.py (Appendix C-5): This is a Python file that links to the previous header file, mapping Python functions to the functions within the header file. With this, we can control the FPGA using Python scripts. The data collection functions were not implemented in this file at the time.
- DataCollect.vhd (Appendix C-6): This sets up the data collection block. The original file was provided by William McCarthy for his "Mirror Langmuir Probe" project and the file has been simplified since.
- outputs.vhd (Appendix C-7): This sets up the intermediate block to process the signal from the control register to the outbound pins.

With all of these files in place, the FPGA design was uploaded to the Red Pitaya successfully. Subsequent work with the design was picked up by Sean Ballinger to complete the implementation of the data collection functions.

#### 3.4.2 Python Graphical User Interface

To control the Red Pitaya's functions from a computer, I created a GUI in Python using the 'Tkinter' library. The GUI is shown in Fig. 3-8.

The Python GUI shows a stripped down overview of the valve system as well as specific statuses of the valves and W7-X. With this GUI, it is possible to control each

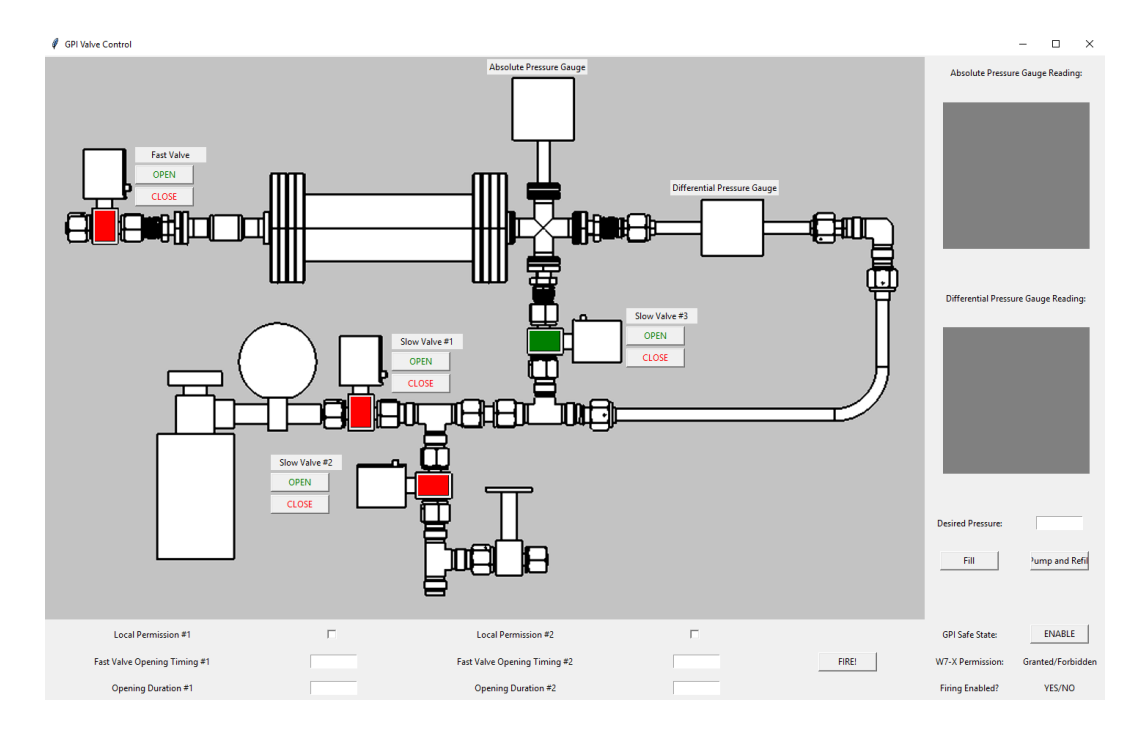

Figure 3-8: Overview of the Python GUI.

of the four valves manually, opening and closing them individually. However, it is also possible to set automatic timings for the valves to open and close, releasing gas into the plasma vessel at set instances and for set durations after receiving permission and timing triggers from W7-X. The boxes on the right are for readings from the differential and absolute pressure gauges, which measure how much gas is stored in the system and how much gas is injected through the "injection" valve, FV2. The GUI coupled with the FPGA allows the system to automatically fill or refill to a user inputted desired pressure, and stores relevant data to the server.

The GUI is able to communicate with the Red Pitaya through a network connection and then calls upon the Python functions written for the FPGA control as mentioned in the previous section. Thus, the various abilities seen on the front-end of the GUI are mapped to functions in the Red Pitaya through the back-end. The code to generate the GUI is shown in Appendix C-8.

Subsequent work was taken up by Sean Ballinger, completing the graphing mechanisms for readings from the pressure gauges and the automatic filling functionality.

### 3.5 Heat Loading Simulations

In order to determine the heat loads experienced by the plasma-facing components of the diagnostic, which would, in turn, determine the design for cooling mechanisms, heat loading simulations were conducted using the COMSOL Multiphysics code. This is a finite element code. Because of W7-X's long-term goal of attaining steady-state operation for 30 minutes, it is imperative that the diagnostic's components will be kept within safe operating limits. The simulations included steady-state runs for the gas puffing nozzle at AEK50 and for the overall optical system within AEE50. All of the modeling assumed a 100 kW/ $m<sup>2</sup>$  radiative heat load emanating from the plasma. The heat load is the maximum expected during the steady-state operation phase of W7-X. In the COMSOL thermal modeling, the heat load was simulated as a blackbody sheet radiating at 880°C roughly 200 mm beyond the port entrances.

#### 3.5.1 Heat Load Analysis of the Gas Puff Nozzle

With the gas puffing nozzle as designed by James L. Terry, running the steady-state heat load simulation results in the temperature distribution shown in Fig. 3-9.

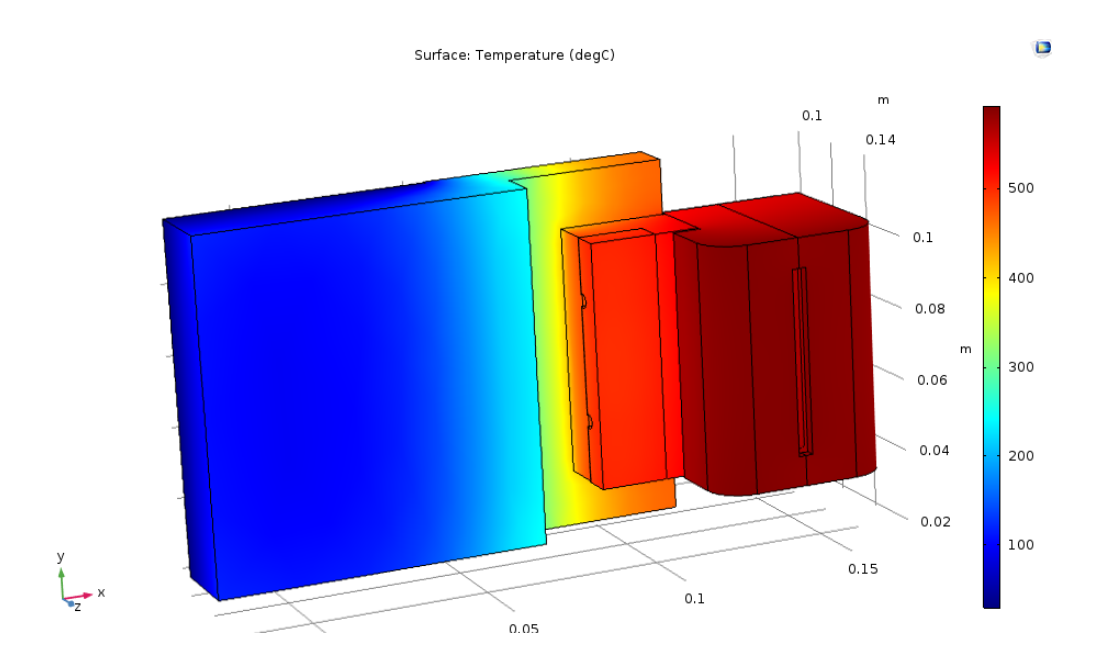

Figure 3-9: COMSOL analysis of the gas puff nozzle with the back panel cooled.
This steady-state simulation was run with the boundary condition that the bracket on which the nozzle structure is fastened is in contact with a surface being held at 30°C, as indicated by the dark blue region on the left in Fig. 3-9. The nozzle's material was graphite, while everything else was modeled as stainless steel. With those thermal properties, the gas puff nozzle reaches a maximum of  $590^{\circ}$ C at its plasma-facing surface.

In an effort to reduce the peak temperature of the gas puffing nozzle, another COMSOL simulation was run with the nozzle design as shown in Fig. 3-10.

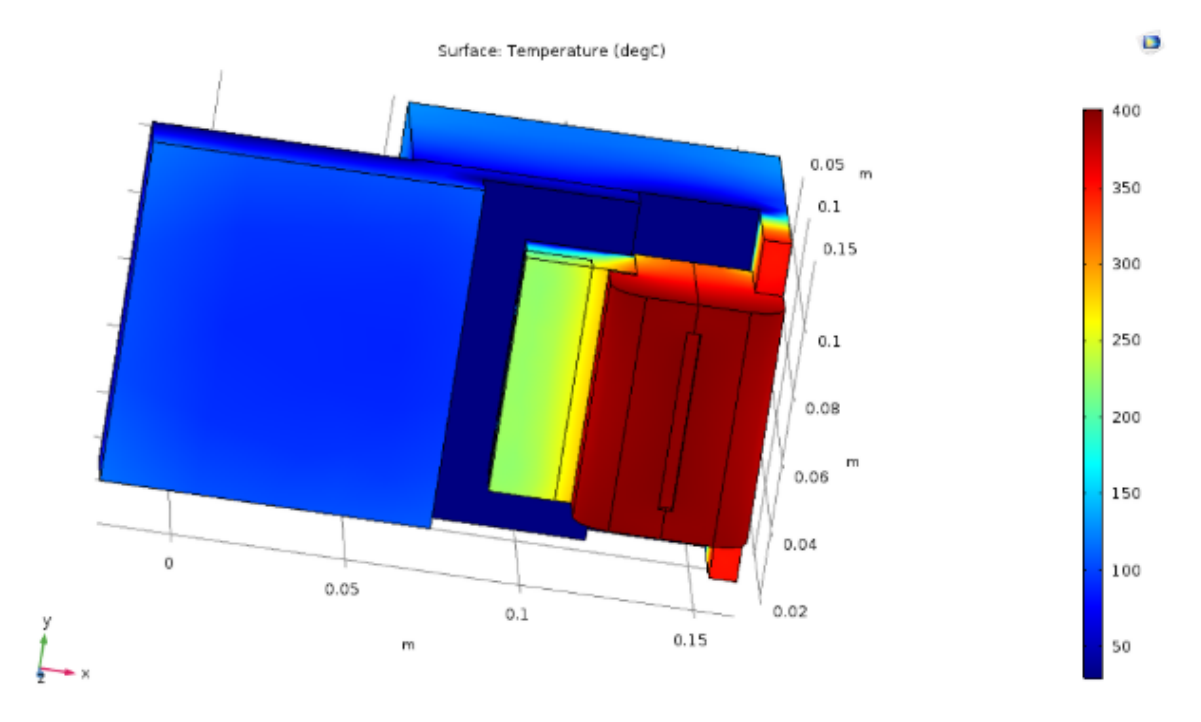

Figure 3-10: COMSOL analysis of an idealized situation for the gas puff nozzle with a larger fraction of the mounting bracket cooled to 30°C.

Material conditions were the same as the previous simulation, with the nozzle component made from graphite and everything else being stainless steel. With additional cooling at 30°C provided to the nozzle (to the right of the nozzle as seen in Fig. 3-10) through the mounting bracket, the maximum temperature reached on the face of the nozzle is 400°C. Because this situation is not realistic, as it would be very difficult to provide appropriate cooling to the nozzle on that side which is not directly attached to the port wall, this constitutes the best-case scenario.

With the peak temperature of the nozzle being about  $600^{\circ}$ C, even though that is not the best case scenario, the W7-X engineers believe that this should not be a danger to machine operation, nor should it damage the nozzle structure.

#### 3.5.2 Heat Load Analysis of the Immersion Tube

Port AEE50 hosts the immersion tube which constitutes the vacuum interface and houses the optical system. Due to the sensitive elements within the component, it is imperative that temperatures do not reach high enough to compromise the vacuum window (whose maximum tolerance for temperature is 200°C), or affect the performance of the lenses or turning mirror. A steady-state simulation including watercooling pipes to the tube portion beyond the vacuum window (but not extending to the shutter/turning mirror box at the plasma end of the immersion tube) resulted in Fig. 3-11.

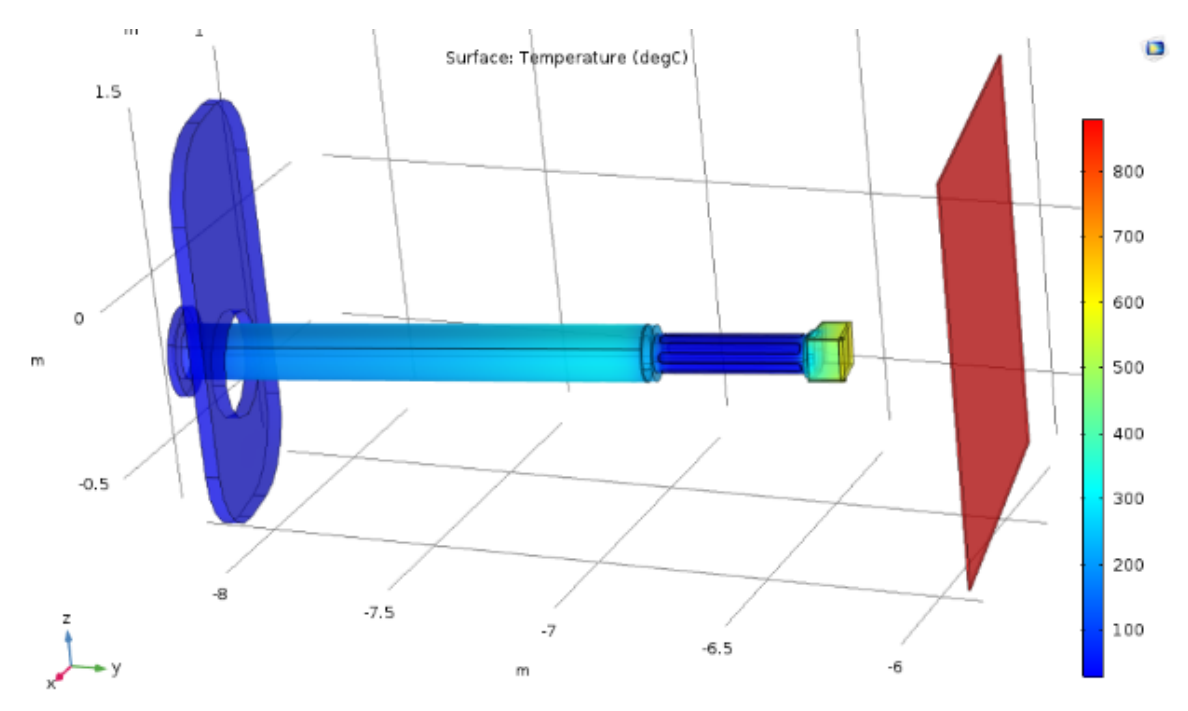

Figure 3-11: COMSOL analysis of the optical system with one set of cooling pipes. Port AEE50 can be seen on the left, while the 880°C plasma sheet can be seen on the right.

The cooling pipes in thermal contact with the tube were held at  $30^{\circ}$ C, like the

cooling for the gas puff nozzle. All components in this simulation were modeled after stainless steel. In this configuration, the front face of the shutter box, which also hosts the turning mirror, reaches about 570°C. The vacuum window connecting the bigger tube to the smaller tube reaches about 230°C. While the shutter box can withstand temperatures of that scale, the vacuum window should be below 200°C to be within safety margins.

As such, a subsequent steady-state simulation with a second set of cooling pipes added resulted in Fig. 3-12.

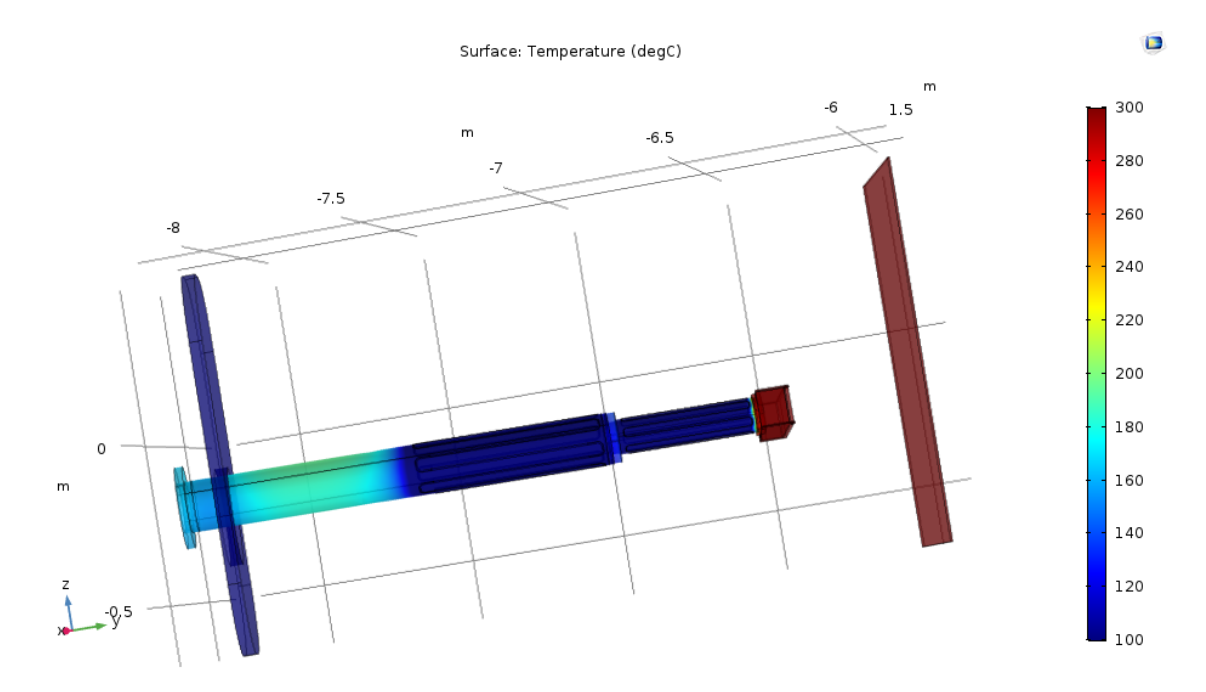

Figure 3-12: COMSOL analysis of the optical system with two sets of cooling pipes flanking the vacuum window to cool the length of the tube as much as possible and therefore the window as well.

With the two sets of cooling pipes, the shutter box still reaches about  $570^{\circ}$ C but the vacuum window is about 175°C, now within the safety margins. Thus, we found that two sets of cooling pipes are necessary to keep the window, the tubes, and optical elements sufficiently cooled.

### Chapter 4

### Summary

At present most of the individual components of the GPI diagnostic have been designed. CAD renderings of the system as presently designed and mounted onto W7-X are shown in Figs. 4-1 and 4-2. In Fig. 4-1 the roles of each of the subsystems are labeled.

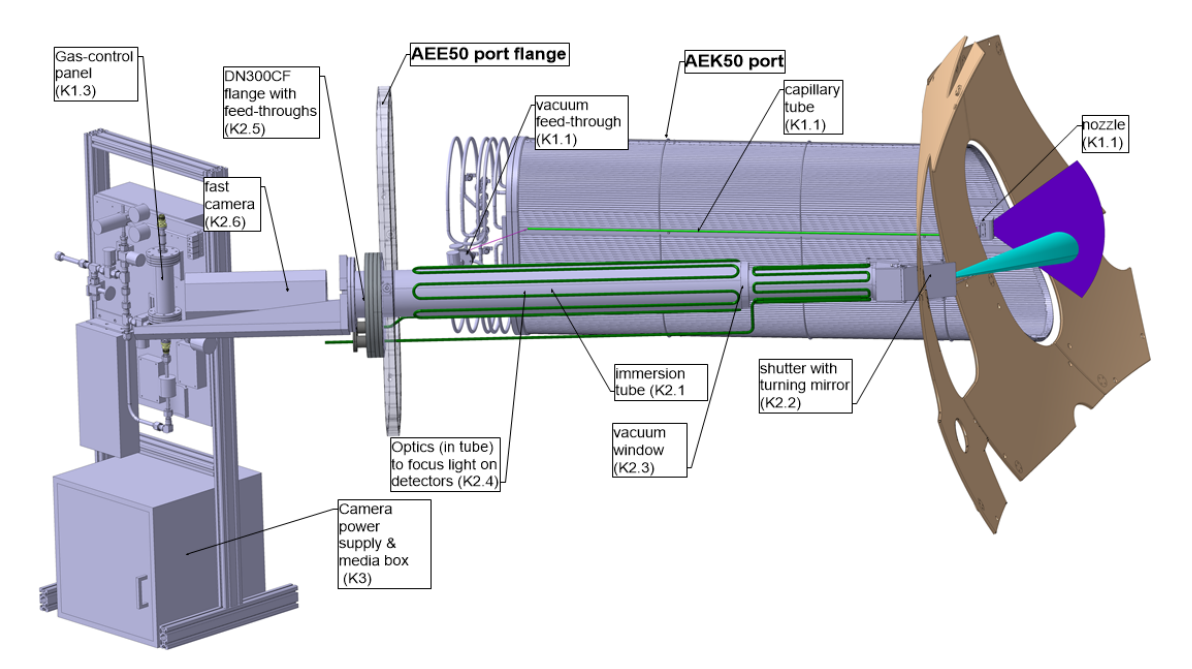

Figure 4-1: Overview of all of the components of the GPI diagnostic in place at their respective port locations.

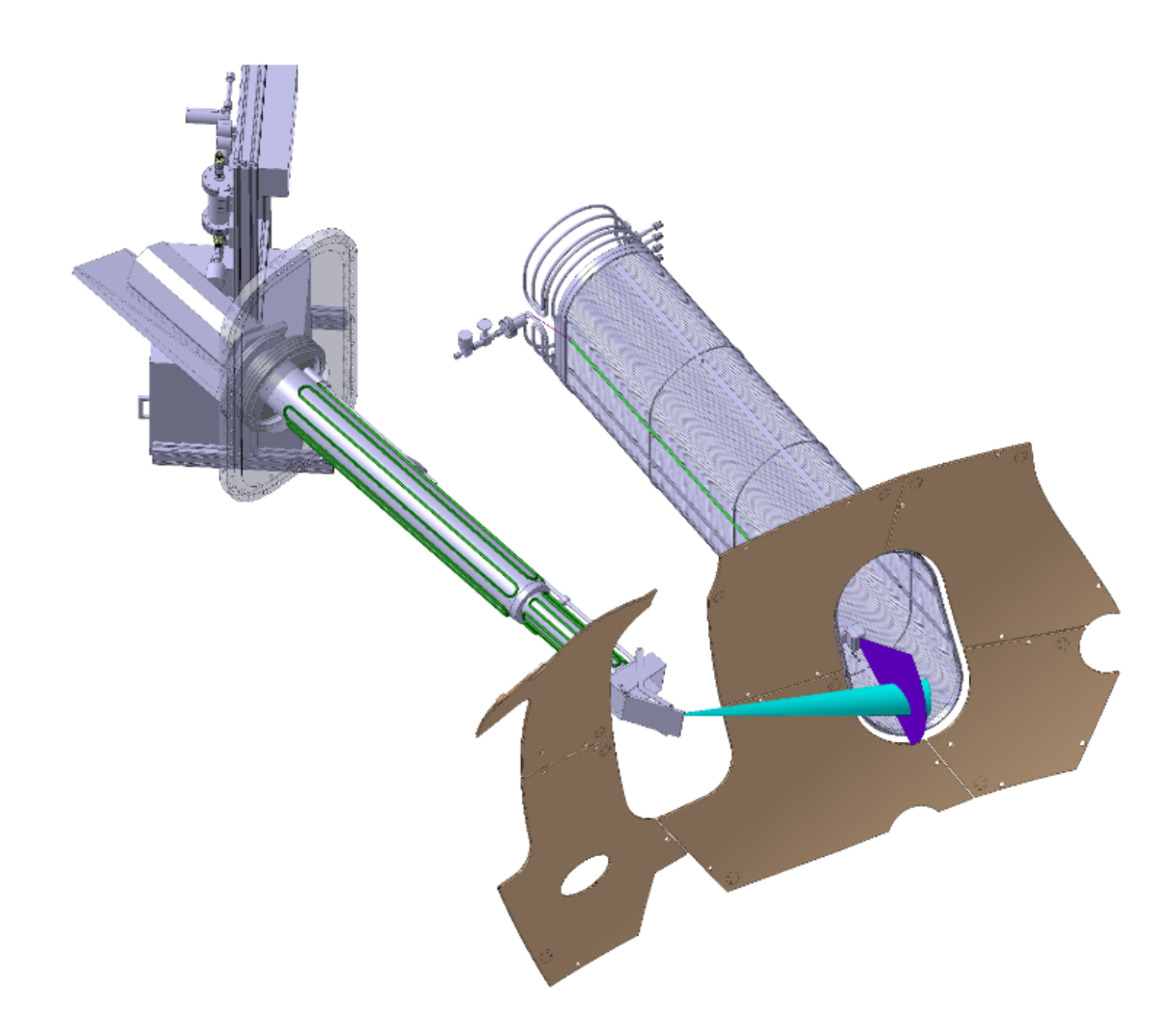

Figure 4-2: Overview of the entire GPI diagnostic from a different angle than in Fig. 4-1. The sightline intersecting with the injected gas can be clearly seen.

Within the overall design of the entire diagnostic and the past two years of working with the group, I now summarize my main roles in the project:

- 1. On-site at W7-X in Germany, I helped install the fast-framing camera diagnostic. I performed the alignment of the camera system with the image-guide.
- 2. I helped narrow down the selection of ports in the initial search for suitable ports on which to mount the GPI diagnostic.
- 3. I performed simulations of the optical system using Zemax OpticStudio for both the Phantom v710 and APDCAM-10G cases.
- 4. I helped assemble the gas-puff valve subsystem.
- 5. I was responsible for programming the Red Pitaya FPGA and its corresponding Python GUI.
- 6. I performed finite element code simulations of the expected heat loads on the gas puffing nozzle and the immersion tube that houses the optical system and the vacuum window. The code used was COMSOL Multiphysics.

The fast-framing camera has run routinely and successfully on W7-X since its installation. The GPI diagnostic has passed W7-X's Conceptual Design Review. Although it must still pass a Final Design Review and have the remaining components fabricated or procured, it is on track to be installed onto W7-X by the beginning of its second operation phase in 2021.

# Appendix A

Figures

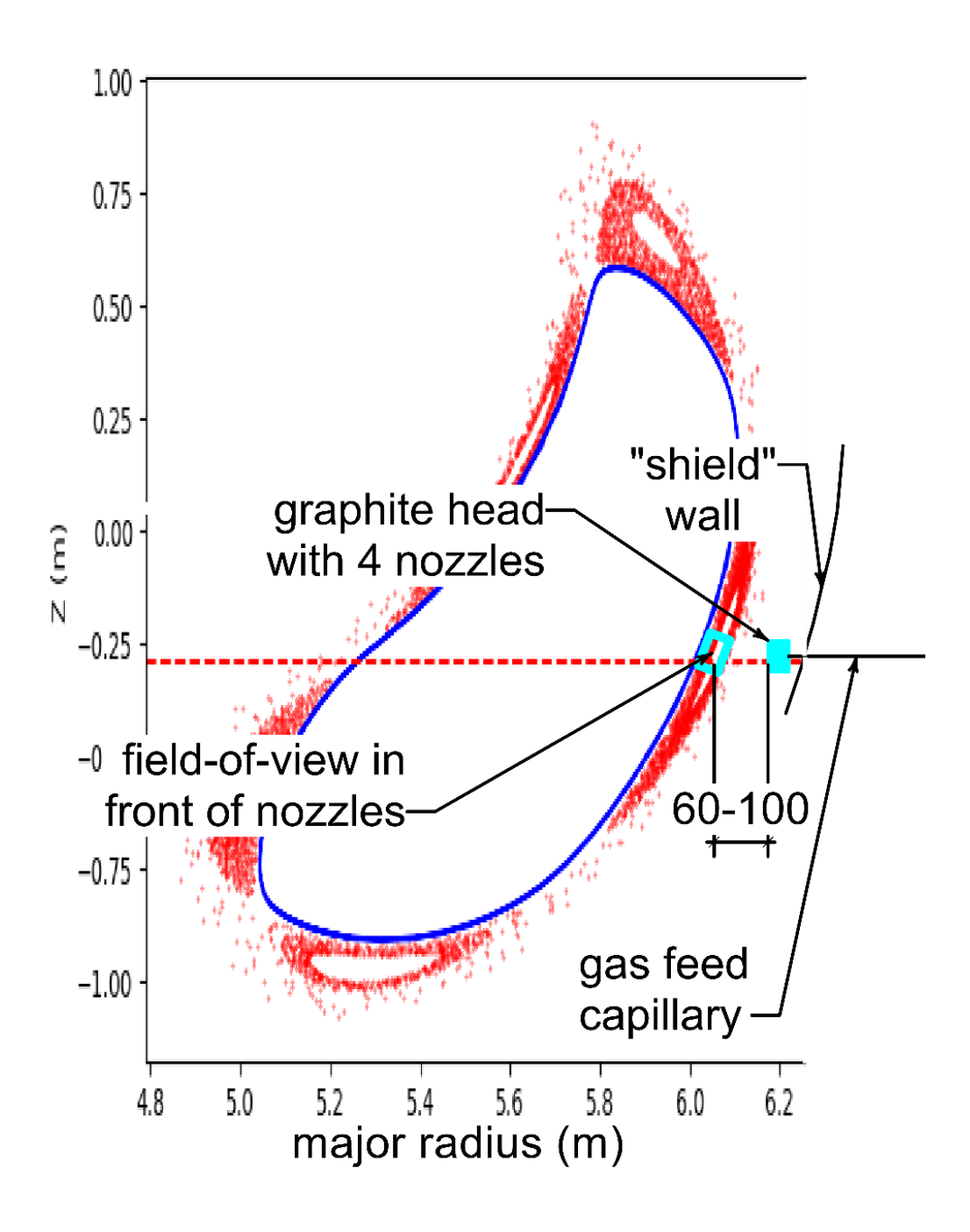

Figure A-1: Plasma cross section at the toroidal angle of the gas puff nozzle at port AEK50. Prominent plasma features such as the LCFS in blue and plasma islands in red are also shown.

GENERAL LENS DATA:

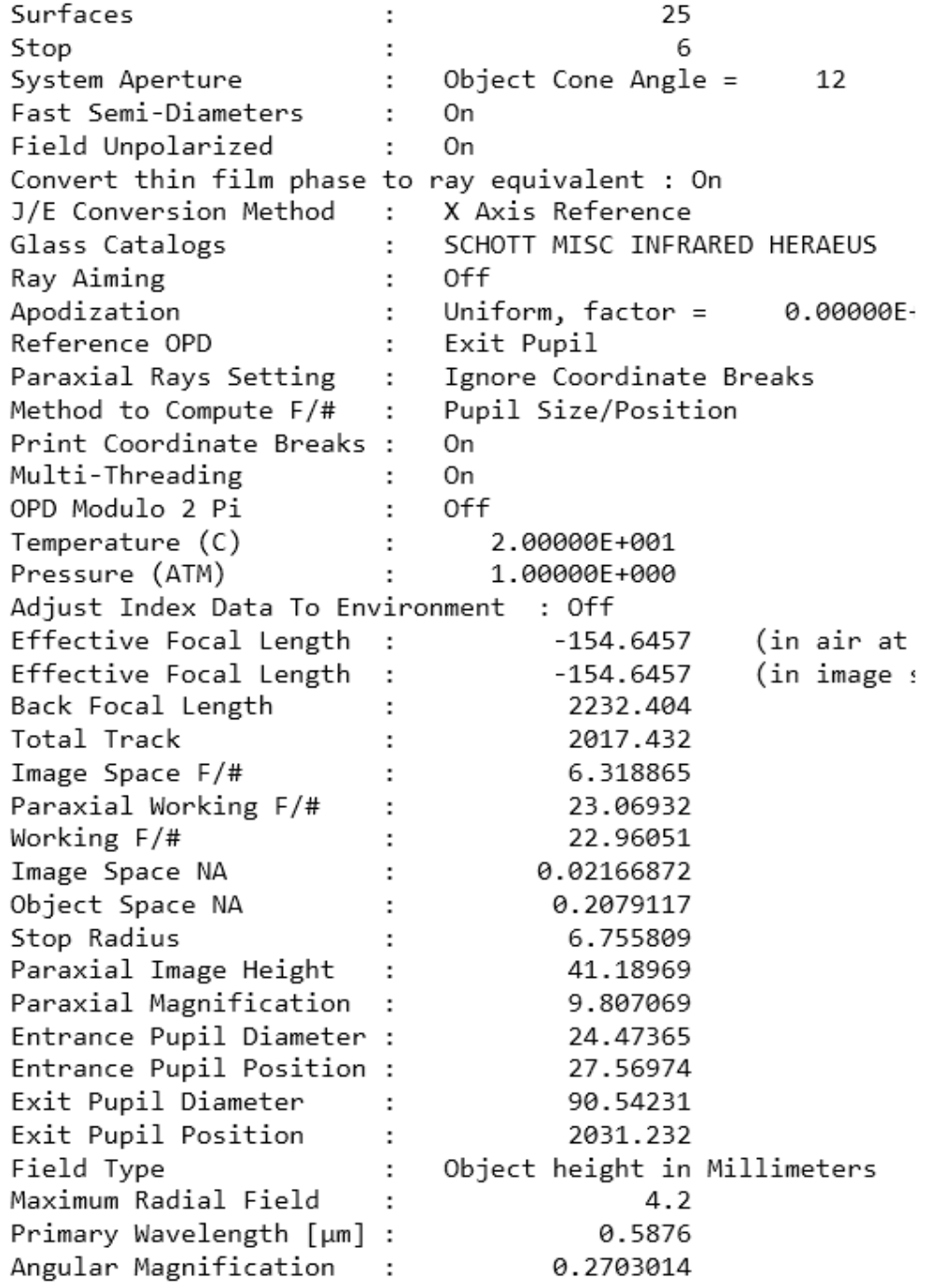

Figure A-2: Various details for general characteristics of the Zemax simulated Phantom v710 optical system.

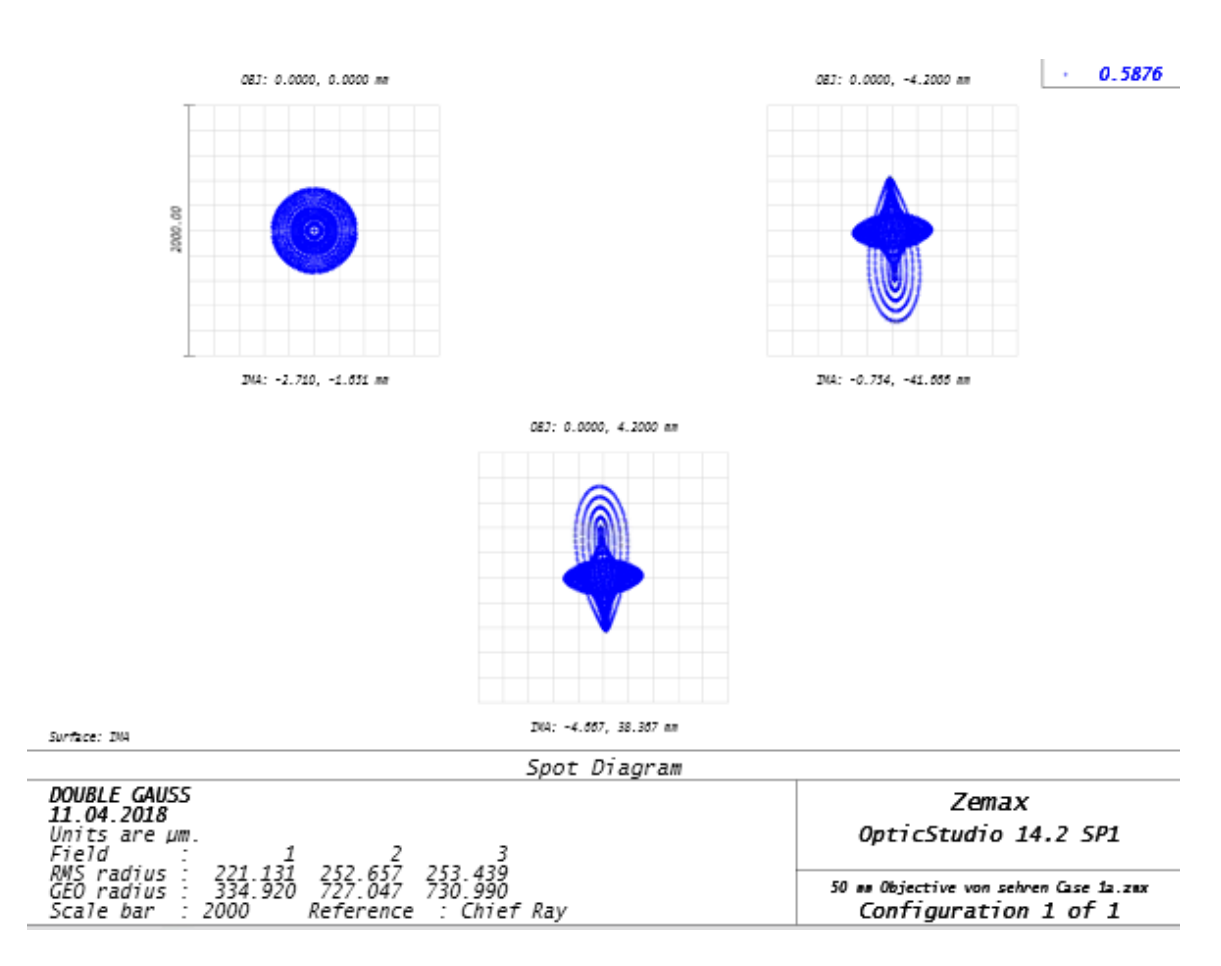

Figure A-3: Spot diagram for the Phantom v710 simulation. The image on the top left is that of the on-axis object, whereas the other two correspond to off-axis objects. We can thus see that the focused image spot is at best 0.4 mm in size and at worst 1.4 mm, which is acceptable for the 4x4 mm detector.

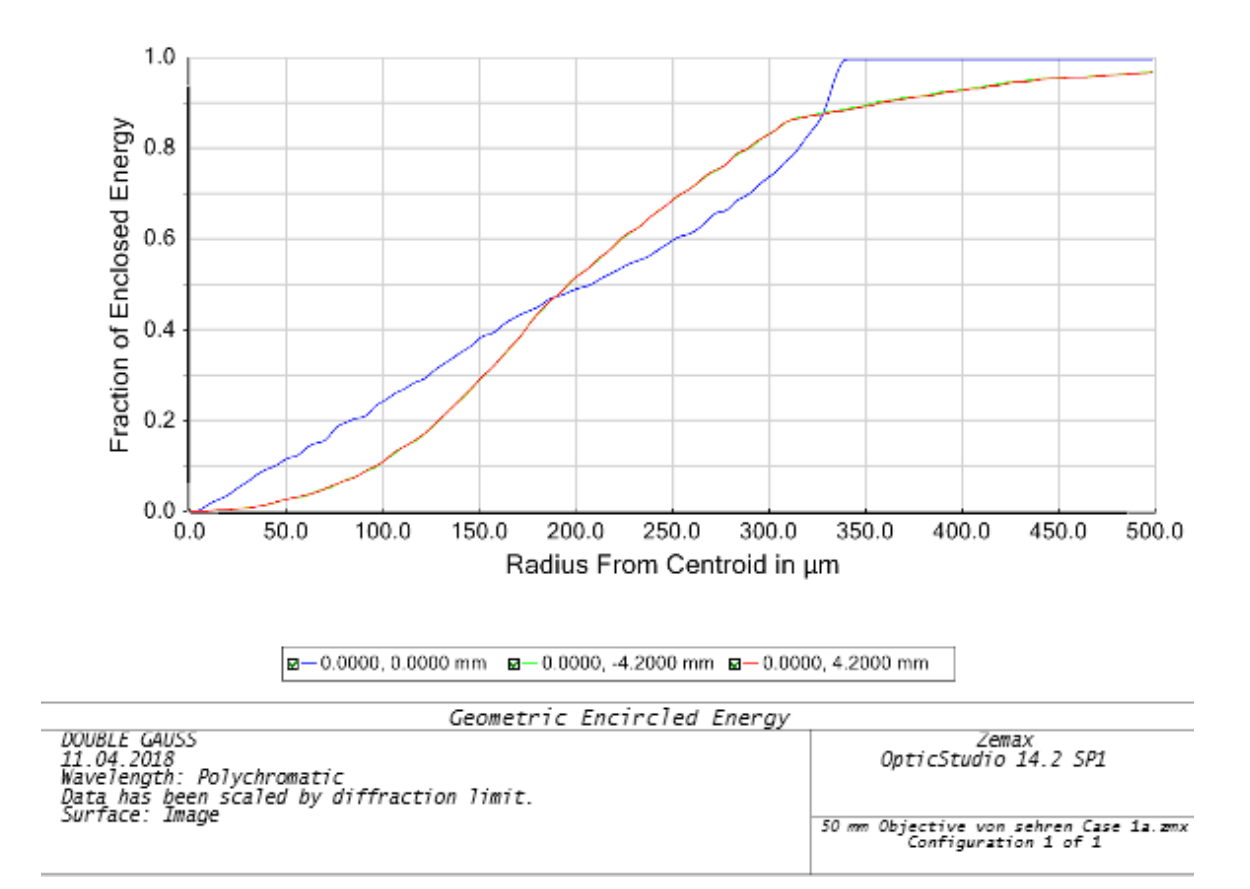

Figure A-4: Geometric encircled energy plot for the Phantom v710 simulation. The on-axis case reaches 100% enclosed photon energy at around 0.34 mm, while the off-axis cases reach about 90% at that point.

GENERAL LENS DATA:

| Surfaces                                             | ÷ | 11                           |      |
|------------------------------------------------------|---|------------------------------|------|
| Stop                                                 |   | 7                            |      |
| System Aperture                                      |   | Float By Stop Size =<br>45   |      |
| Fast Semi-Diameters                                  |   | 0n                           |      |
| Field Unpolarized                                    |   | 0n                           |      |
| Convert thin film phase to ray equivalent :          |   | 0n                           |      |
| J/E Conversion Method                                |   | X Axis Reference             |      |
| Glass Catalogs                                       |   | SCHOTT MISC INFRARED HERAEUS |      |
| Ray Aiming                                           |   | 0ff                          |      |
| Apodization                                          |   | Uniform, factor $=$          | 0.01 |
| Reference OPD                                        |   | Exit Pupil                   |      |
| Paraxial Rays Setting                                |   | Ignore Coordinate Breaks     |      |
| Method to Compute F/#                                | ÷ | <b>Tracing Rays</b>          |      |
| Method to Compute Huygens Integral : Force Spherical |   |                              |      |
| Print Coordinate Breaks :                            |   | 0n                           |      |
| Multi-Threading                                      |   | 0n                           |      |
| OPD Modulo 2 Pi                                      |   | 0ff                          |      |
| Temperature (C)                                      |   | 2.00000E+01                  |      |
| Pressure (ATM)                                       |   | 1.00000E+00                  |      |
| Adjust Index Data To Environment :                   |   | 0ff                          |      |
| Effective Focal Length                               |   | 670.5605<br>(in ai⊩          |      |
| Effective Focal Length                               | г | 670.5605<br>(in ima          |      |
| Back Focal Length                                    |   | 577.533                      |      |
| <b>Total Track</b>                                   |   | 1323.011                     |      |
| Image Space F/#                                      |   | 1.500551                     |      |
| Paraxial Working F/#                                 |   | 16.00376                     |      |
| Working F/#                                          |   | 15.97158                     |      |
| Image Space NA                                       |   | 0.03122742                   |      |
| Object Space NA                                      |   | 0.06070368                   |      |
| Stop Radius                                          |   | 45                           |      |
| Paraxial Image Height                                |   | 45.08723                     |      |
| Paraxial Magnification                               |   | -1.946564                    |      |
| Entrance Pupil Diameter :                            |   | 446.8761                     |      |
| Entrance Pupil Position :                            |   | 2923.243                     |      |
| Exit Pupil Diameter                                  |   | 90.00022                     |      |
| Exit Pupil Position                                  |   | 1430.342                     |      |
| Field Type                                           |   | Object height in Millimeters |      |
| Maximum Radial Field                                 |   | 23.16247                     |      |
| Primary Wavelength [µm]                              |   | 0.5876                       |      |
| Angular Magnification                                |   | $-4.96529$                   |      |

Figure A-5: Various details for general characteristics of the Zemax simulated APDCAM-10G optical system.

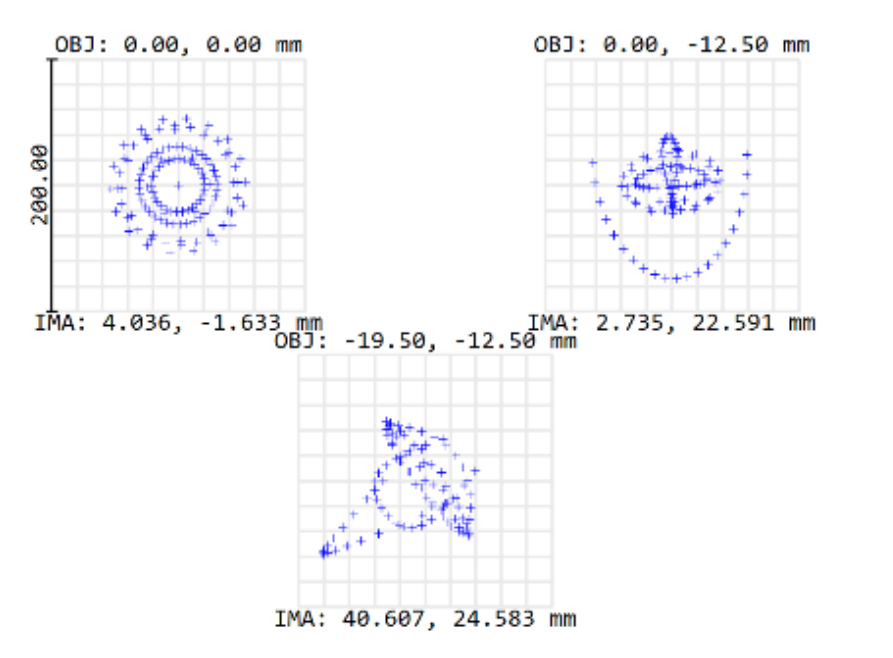

 $4 + 0.5876$ 

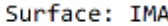

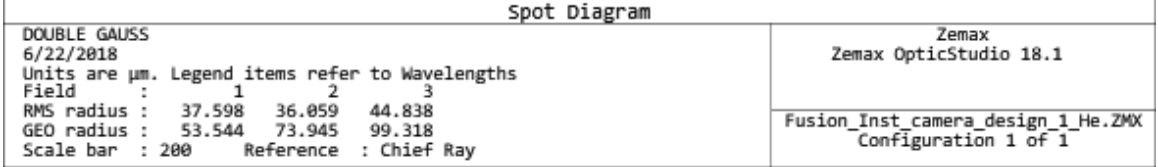

Figure A-6: Spot diagram for the APDCAM-10G simulation. The image on the top left is that of the on-axis object, whereas the other two correspond to off-axis objects. We can thus see that the focused image spot is at best 0.1 mm in size and at worst 0.2 mm, which is well acceptable for the 23.4x39 mm detector.

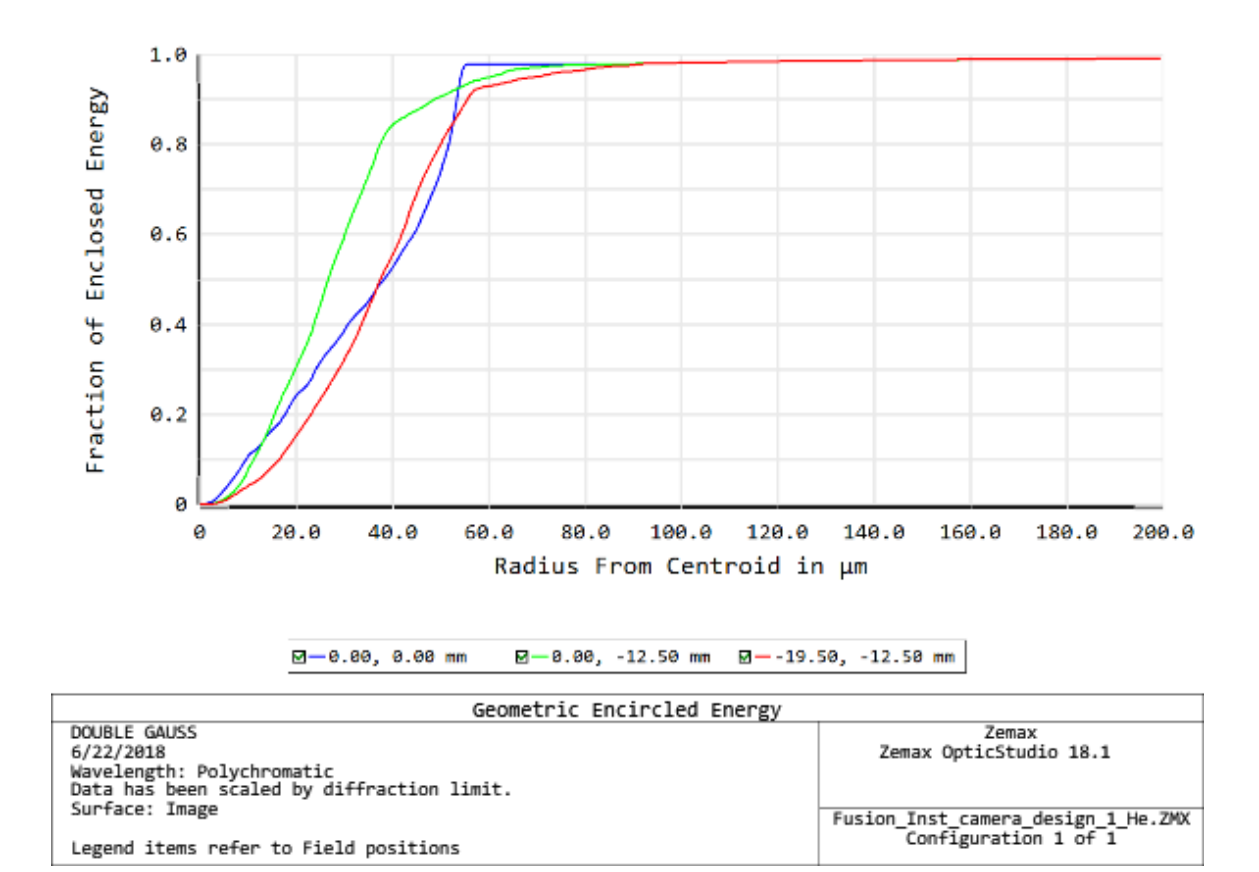

Figure A-7: Geometric encircled energy plot for the APDCAM-10G simulation. The on-axis case reaches 100% enclosed photon energy at around 0.055 mm, while the off-axis cases reach about 90% at that point.

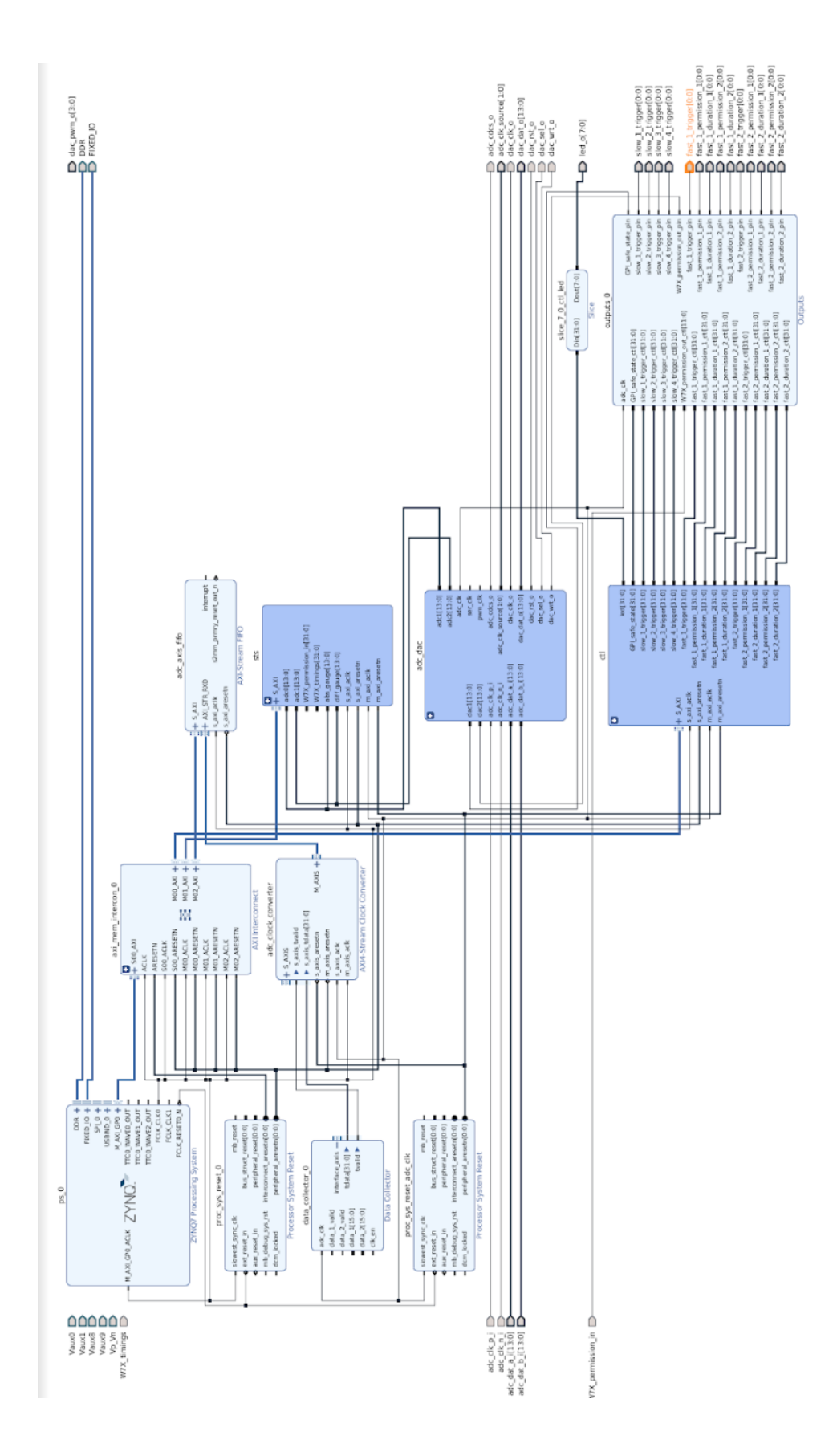

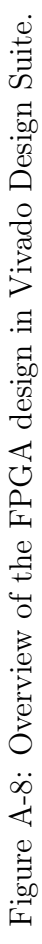

# Appendix B

## Tables

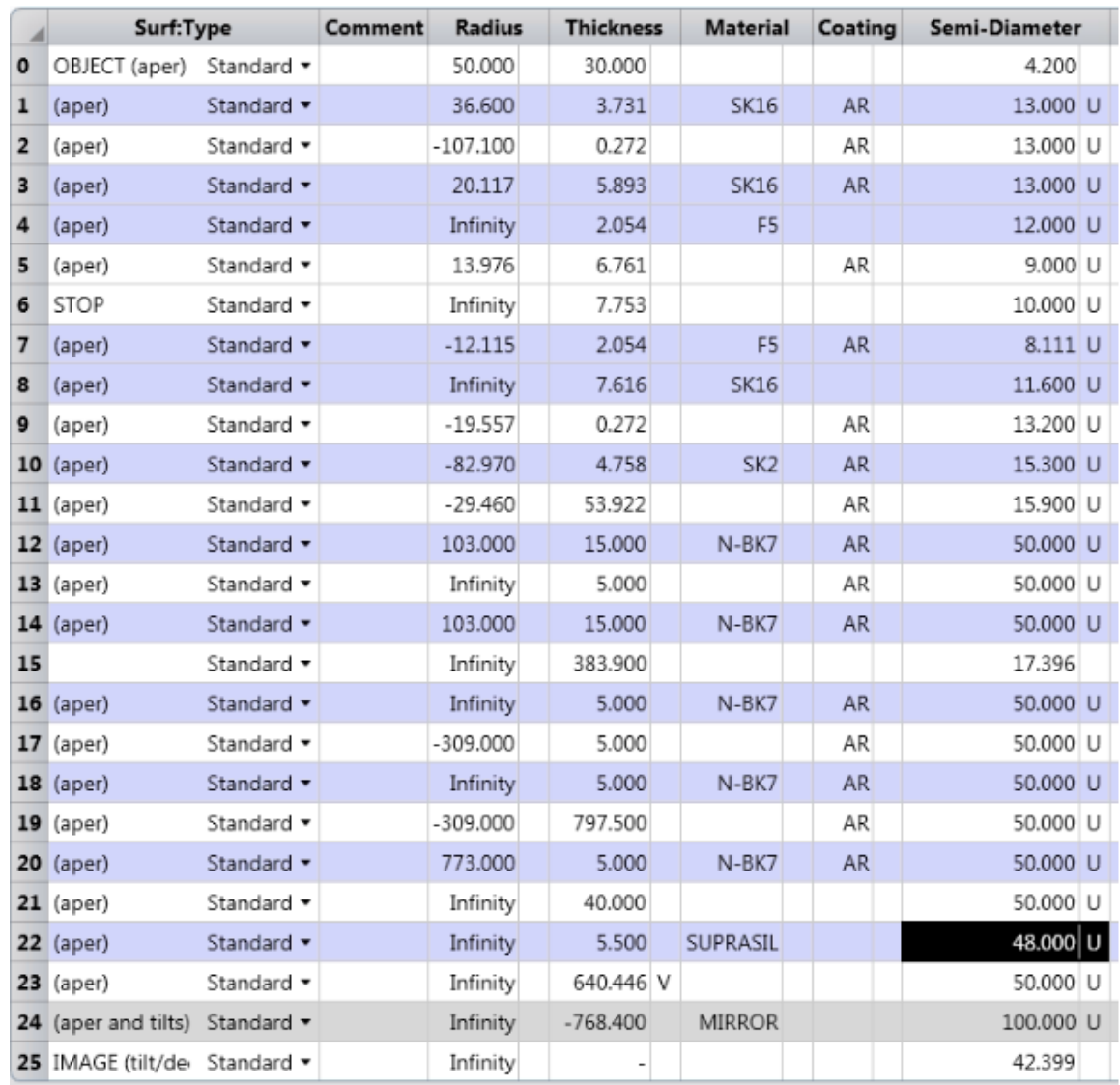

Table B.1: Detailed specification of the various distances and parameters necessary to generate the optical system for the Phantom v710 case. The radius column refers to the radius of curvature of the optical elements, the thickness the distance separation between two faces of those elements, and the semi-diameter their radial size, all of which are in mm. The materials were selected to have the same optical qualities as those that would be actually used and blank materials indicate air. These values have been optimized within Zemax to provide the best focus at the detection plane. The overall distance between the gas puff and the detection plane is approximately 2800 mm.

|             | Surf:Type                   |                               | Comment | <b>Radius</b> | Thickness |  | <b>Material</b> | Coating |  | Semi-Diameter |  |
|-------------|-----------------------------|-------------------------------|---------|---------------|-----------|--|-----------------|---------|--|---------------|--|
| $\mathbf 0$ | OBJECT (aper)               | Standard ▼                    |         | Infinity      | 750.769   |  |                 |         |  | 23.162        |  |
| 1           | (aper)                      | Standard $\blacktriangledown$ |         | Infinity      | 5.000     |  | N-BK7           | AR.     |  | 50,000 U      |  |
| 2           | (aper)                      | Standard $\blacktriangledown$ |         | $-773.000$    | 5.000     |  |                 | AR      |  | 50.000 U      |  |
| 3           | (aper)                      | Standard $\blacktriangledown$ |         | Infinity      | 5.000     |  | $N-BK7$         | AR.     |  | 50,000 U      |  |
| 4           | (aper)                      | Standard $\blacktriangledown$ |         | $-773.000$    | 568.700   |  |                 | AR      |  | 50.000 U      |  |
| 5           | (aper)                      | Standard $\blacktriangledown$ |         | 773,000       | 5.000     |  | N-BK7           | AR.     |  | 50,000 U      |  |
| 6           | (aper)                      | Standard $\blacktriangledown$ |         | Infinity      | 20.000    |  |                 |         |  | 50.000 U      |  |
| 7           | STOP                        | Standard $\blacktriangledown$ |         | Infinity      | 20,000    |  |                 |         |  | 45,000 U      |  |
| 8           | (aper)                      | Standard $\blacktriangledown$ |         | Infinity      | 5.500     |  | <b>SUPRASIL</b> |         |  | 48,000 U      |  |
| 9           | (aper)                      | Standard $\blacktriangledown$ |         | Infinity      | 688.811 V |  |                 |         |  | 50,000 U      |  |
| 10          | (aper and tilts)            | Standard $\blacktriangledown$ |         | Infinity      | -720.300  |  | <b>MIRROR</b>   |         |  | 85,000 U      |  |
| 11          | IMAGE (tilt/dec) Standard ▼ |                               |         | Infinity      | ۰         |  |                 |         |  | 47.812        |  |

Table B.2: Detailed specification of the various distances and parameters necessary to generate the optical system for the APDCAM-10G case. The columns are defined the same way as those in Table B.1. These values have been optimized within Zemax to provide the best focus at the detection plane. The overall distance between the gas puff and the detection plane is also approximately 2800 mm.

### Appendix C

#### Code and Scripts

#### C.1 block\_design.tcl

source \$board path/config/ports.tcl  $\#$  Add PS and AXI Interconnect set board\_preset \$board\_path/config/board\_preset.tcl  $\texttt{source }$ <br> $\texttt{\$sdk\_path}/\texttt{fpga}/\texttt{lib}/\texttt{starting\_point}$  .  $\texttt{tcl}$ # Add ADCs and DACs source  $sds = path / fpga / lib / redp_adc_dac. tol$ set adc dac name adc dac add\_redp\_adc\_dac \$adc\_dac\_name  $#$  Rename clocks set adc\_clk \$adc\_dac\_name/adc\_clk  $#$  Add processor system reset synchronous to adc clock set rst\_adc\_clk\_name proc\_sys\_reset\_adc\_clk cell xilinx.com:ip:proc\_sys\_reset:5.0 \$rst\_adc\_clk\_name {} {  ${\tt ext\_reset\_in\_sps\_name/FCLK\_REST0\_N}$ slowest\_sync\_clk \$adc\_clk }  $#$  Add config and status registers  $source$   $$sdk$   $path / fpga / lib / ctl$   $sts. tcl$ add\_ctl\_sts \$adc\_clk \$rst\_adc\_clk\_name/peripheral\_aresetn # Connect LEDs connect port pin led o  $[$  get slice pin  $[$  ctl pin led  $] 7 0 ]$ 

```
# Connect ADC to status register
for {set i 0} {$i < [get_parameter n_adc]} {incr i} {
  connect pins [sts pin adc$i] adc_dac/adc [expr $i + 1]}
# Add DAC controller
# source $sdk path/fpga/lib/bram.tcl
#set dac bram_name [ add_bram dac ]
#connect_pins adc_dac/dac1 [get_slice_pin $dac_bram_name/doutb 13 0]
#connect pins adc dac/dac2 [get slice pin $dac bram_name/ doutb 29 16]
\#\texttt{connect} cell $dac bram_name {
# web [get constant pin 0 4]
# dinb [get constant pin 0 32]
\# clkb $adc_clk
# rstb str\_adc\_clk\_name/peripheral\_reset#}
# Use AXI Stream clock converter (ADC clock \rightarrow FPGA clock)
set intercon idx 0
set idx [add_master_interface $intercon_idx]
cell xilinx.com: ip: axis clock converter: 1.1 adc clock converter {
 TDATA_NUM_BYTES 4
} {
  s axis are se tn $rst adc clk name / peripheral are se tn
  m_axis_aresetn [set rst${intercon_idx}_name]/peripheral_aresetn
  s axis aclk $adc_clk
  m axis aclk [ set ps clk$intercon idx ]
}
# Add AXI stream FIFO to read pulse data from the PS
cell xilinx.com: ip: axi_fifo_mm_s: 4.1 adc_axis_fifo {
 C_USE_TX_DATA 0
  C_USE_TX_CTRL 0
  C_USE_RX_CUT_THROUGH trueC_RX_FIFO_DEPTH 32768
  C_RX_FIFO_PF_THRESHOLD 32760
} {
  s_axi_aclk [set ps_clk$intercon_idx]
  s axi a re se tn [ set r st $ { inter con id x } name] / p eri p h e r al a r e s e tn
  S_AXI [set interconnect_${intercon_idx}_name]/M${idx}_AXI
  AXI_STR_RXD adc_clock_converter /M_AXIS
```
}

assign\_bd\_address [ get\_bd\_addr\_segs a dc\_axis\_fi fo /S\_AXI/Mem0] set memory segment [ get\_bd\_addr\_segs / $\frac{1}{2}$  : ps\_name}/Data/SEG\_adc\_axis\_fifo\_Mem0 ] set\_property\_offset [get\_memory\_offset adc\_fifo] \$memory\_segment set\_property\_range [get\_memory\_range adc\_fifo] \$memory\_segment

```
############################# Make a l l the Bl oc k s ##################################
create bd cell -type ip -vlnv PSFC: user : data collector : 1.0 data collector 0
create bd cell -type ip -vlnv xilinx.com:ip:xlconstant:1.1 xlconstant 0
```
############################# Connected a l l the Bl oc k s #############################

connect bd net [ get bd pins data collector  $0 / t$  data ] [get\_bd\_pins adc\_clock\_converter/s\_axis\_tdata] connect bd net [ get bd pins data collector  $0 / t$  valid ] [get bd pins adc clock converter / s axis tvalid]

connect\_bd\_net [get\_bd\_pins data\_collector\_0/adc\_clk] [get\_bd\_pins adc\_dac/adc\_clk] connect\_bd\_net [ get\_bd\_pins xlc on stant  $0 / dout$  ] [ get\_bd\_pins data\_collector  $0 / c$ lk\_en ]

 $#$  Connect ADC pins to pressure gauge status registers connect bd net [ get bd pins adc  $dac / adc1$  ] [ get bd pins s ts / abs gauge ] −boundary\_type upper connect bd net [ get bd pins adc  $dac / ddc2$  ] [ get bd pins s ts / diff gauge ]

```
−boundary_type upper
```

```
# Add pins from extension connectors
create_bd_port -dir I W7X_permission_in
create_bd_port -dir I W7X_timings
create bd port -dir O -from 0 -t o 0 slow 1 trigger
create_bd_port -dir O -from 0 -to 0 slow_2_trigger
create_bd_port -dir O -from 0 -to 0 slow_3_trigger
create_bd_port -dir O -from 0 -to 0 slow_4_trigger
create_bd_port -dir O -from 0 -to 0 fast_1_trigger
create_bd_port -dir O -from 0 -to 0 fast_1_permission_1
create bd_port −dir O −from 0 -to 0 fast_1_duration_1
create bd_port −dir O −from 0 -to 0 fast_1_permission_2
create_bd_port −dir O −from 0 -to 0 fast_1_duration_2
create bd port −dir O −from 0 −to 0 fast 2 trigger
create bd_port −dir O −from 0 -to 0 fast 2 permission_1
create_bd_port −dir O −from 0 -to 0 fast_2_duration_1
create bd_port −dir O −from 0 −to 0 fast 2 permission 2
create bd_port −dir O −from 0 -to 0 fast 2 duration 2
```
 $#$  Add block which processes the outputs create bd cell -type ip -vlnv PSFC: user : outputs : 1.0 outputs 0  $\#$  Connect output pins connect\_bd\_net [get\_bd\_pins adc\_dac/adc\_clk] [ get\_bd\_pins outputs\_0 / adc\_clk ] connect\_bd\_net [get\_bd\_pins ctl/GPI\_safe\_state]  $[$ get\_bd\_pins outputs\_0/GPI\_safe\_state\_ctl] connect bd net [ get bd pins c t l / slow 1 trigger ]  $[$ get\_bd\_pins outputs\_0/slow\_1\_trigger\_ctl] connect bd net [ get bd pins c t l / slow 2 trigger ] [get bd pins outputs  $0 / s$ low 2 trigger ctl]  $\text{connect\_bd\_net}$  [get\_bd\_pins ctl/slow\_3\_trigger] [get bd pins outputs  $0 / s$ low 3 trigger ctl] connect bd net [ get bd pins c t l / slow 4 trigger ] [get bd pins outputs  $0 / s$ low 4 trigger ctl] connect bd\_net [ get\_bd\_ports W7X\_permission\_in ] [ get\_bd\_pins outputs\_0 /W7X\_permission\_out\_ctl ]  $\texttt{connect\_bd\_net}$  [get\_bd\_pins ctl/fast\_1\_trigger]  $[$ get\_bd\_pins outputs\_0/fast\_1\_trigger\_ctl] connect\_bd\_net [get\_bd\_pins ctl/fast\_1\_permission\_1]  $[$ get\_bd\_pins outputs\_0/fast\_1\_permission\_1\_ctl] connect bd net [ get bd pins c t l / fast 1 duration 1 ] [ get\_bd\_pins outputs\_0 / fast\_1\_duration\_1\_ctl ] connect bd net [ get bd pins c t l / fast 1 permission 2 ] [get bd pins outputs  $0 /$  fast 1 permission 2 ctl]  $\label{eq:conn:cont} \texttt{connect\_bd\_net} \ \ [\ \texttt{get\_bd\_pins} \ \ \texttt{ctl}/\texttt{fast\_1\_duration\_2} \ ]$ [get bd pins outputs  $0 /$  fast 1 duration 2 ctl]  $\text{connect}_{\text{et}}$  connect\_bd\_net [get\_bd\_pins ctl/fast\_2\_trigger] [get bd pins outputs  $0 /$  fast 2 trigger ctl] connect bd net [ get bd pins c t l / fast 2 permission 1 ]  $[get\_bd\_pins\_outputs\_0 / fast\_2\_permission\_1\_ctl]$ connect\_bd\_net [get\_bd\_pins ctl/fast\_2\_duration\_1]  $[{\rm\,get\_bd\_pins\_outputs\_0 / fast\_2\_duration\_1\_ctl }]$ connect\_bd\_net [get\_bd\_pins ctl/fast\_2\_permission\_2]  $[$ get\_bd\_pins outputs\_0/fast\_2\_permission\_2\_ctl] connect\_bd\_net [get\_bd\_pins ctl/fast\_2\_duration\_2] [get bd pins outputs  $0 /$  fast 2 duration 2 ctl] connect bd net [ get bd ports slow 1 trigger ] [ get\_bd\_pins outputs\_0 / slow\_1\_trigger\_pin ]

connect\_bd\_net [get\_bd\_ports slow\_2\_trigger] [get bd pins outputs  $0 / slow$  2 trigger pin] connect\_bd\_net [get\_bd\_ports slow\_3\_trigger] [get bd pins outputs  $0 /$ slow 3 trigger pin]

```
connect bd net [ get bd ports slow 4 trigger ]
    [ get_bd_pins outputs_0 / slow_4_trigger_pin ]
connect\_bd\_net [get_bd_ports fast_1_trigger]
    [get_bd_pins outputs_0/fast_1_trigger_pin]
connect_bd_net [ get_bd_ports fast_1_permission_1 ]
    [get_bd_pins outputs_0/fast_1_permission_1_pin]
connect_bd_net [ get_bd_ports fast_1_duration_1 ]
    [get_bd_pins outputs_0/fast_1_duration_1_pin]
connect bd_net [ get_bd_ports fast_1_permission_2 ]
    [get_bd_pins outputs_0/fast_1_permission_2_pin]
connect_bd_net [ get_bd_ports fast_1_duration_2 ]
    [get bd pins outputs 0 / fast 1 duration 2 pin]
connect_bd_net [get_bd_ports fast_2_trigger]
    [get bd pins outputs 0 / fast 2 trigger pin]
connect_bd_net [ get_bd_ports fast_2_permission_1 ]
    [ get_bd_pins outputs_0 / fast_2_permission_1_pin ]
connect_bd_net [ get_bd_ports fast_2_duration_1 ]
    [ get_bd_pins outputs_0 / fast_2_duration_1_pin ]
connect_bd_net [ get_bd_ports fast_2_permission_2 ]
    [ get_bd_pins outputs_0 / fast_2_permission_2_pin ]
connect_bd_net [get_bd_ports fast_2_duration_2]
    [ get_bd_pins outputs_0 / fast_2_duration_2_pin ]
connect bd_net [ get_bd_pins outputs_0 / GPI_safe_state_pin] [ get_bd_pins adc_dac / dac1 ]
connect bd_net [ get_bd_pins outputs_0 /W7X_permission_out_pin ]
    [get_bd_pins adc_dac/dac2]
```
#### C.2 config.yml

```
−−−
name : GPI_2
board: boards/red-pitaya
version: 0.1.1cores :
  − fp g a / c o r e s /redp_adc_v1_0
  − fp g a / c o r e s /redp_dac_v1_0
  - fpga/cores/axi_ctl_register_v1_0
  - fpga/cores/axi_sts_register_v1_0
  − fp g a / c o r e s /dna_reader_v1_0
  - instruments/GPI_2/cores/data_collector_v1_0
  − instruments/GPI_2/cores/outputs_v1_0
memory :
  − name : c o n t r o l
     offset: '0x60000000'r an ge : 4K
  − name : s t a t u s
    offset: '0x50000000'
    r an ge : 4K
  − name : dac
    offset: '0x40000000'r an ge : 32K
  − name: adc fifo
    offset: '0x43C10000'r an ge : 64K
control registers:
  − l e d
  − GPI_sa fe_state
  − sl ow_ 1_ t ri g ge r
  − sl ow_ 2_ t ri g ge r
  − sl ow_ 3_ t ri g ge r
  − sl ow_ 4_ t ri g ge r
  - fast 1 trigger
  − fast_1_permission_1
  − fast_1_duration_1
  − fast_1_permission_2
  − fast_1_duration_2
  - fast 2 trigger
  − fast_2_permission_1
  − fast_2_duration_1
```

```
− fast_2_permission_2
  − fast_2_duration_2
status\_registers:− adc [ n_adc ]
 − W7X_permission_in
 − W7X_timings
 − abs_gauge
 − di f f_ g a u g e
parameters:
  fc lk0: 166666667bram_addr_width : 13
  dac_width: 14
  adc_width : 14
  n_adc : 2
xdc :
 − b o a rd s / red−pi t a y a / c o n f i g / p o r t s . xdc
 − b o a rd s / red−pi t a y a / c o n f i g / c l o c k s . xdc
 − instruments/GPI_2/extension_connector.xdc
d r i v e r s :
 - ./GPI_2.hpp
 − s e r v e r / d r i v e r s /common . hpp
\# web :
\# – web/koheron.ts
\# - web/jquery.flot.d.ts
\# - ./web/pulse_generator.ts
\# - ./web/app.ts
\# - ./web/control.ts
\# - ./web/plot.ts
\# - ./web/index.html
# – web/main.css
\# – web/navigation.ts
```
#### C.3 extension\_connector.xdc

```
### Adding all of the necessary pins from the extension connectors
set property IOSTANDARD LVCMOS33 [get ports W7X permission in]
set property IOSTANDARD LVCMOS33 [get ports W7X timings]
set_property PACKAGE_PIN G17 [get_ports W7X_permission_in]
set_property PACKAGE_PIN H16 [get_ports W7X_timings]
set property IOSTANDARD LVCMOS33 [get ports \{slow\ 1\ trigger [0] \}]
set_property IOSTANDARD LVCMOS33 [get_ports { slow_2_trigger [0] } ]
set property IOSTANDARD LVCMOS33 [get ports { slow 3 trigger [0] } ]
set property IOSTANDARD LVCMOS33 [get ports { slow 4 trigger [0] } ]
set property IOSTANDARD LVCMOS33 [ get ports { fast 1 trigger [0] } ]
set property IOSTANDARD LVCMOS33 [get ports { fast 1 permission 1 [ 0 ] } ]
set property IOSTANDARD LVCMOS33 [ get ports { fast 1 duration 1 [ 0 ] } ]
set property IOSTANDARD LVCMOS33 [get_ports { fast_1_permission_2 [0] } ]
set_property IOSTANDARD LVCMOS33 [get_ports {fast_1_duration_2 [0]}]
set_property IOSTANDARD LVCMOS33 [get_ports {fast_2_trigger[0]}]
set property IOSTANDARD LVCMOS33 [get ports { fast 2 permission 1 [ 0 ] } ]
set property IOSTANDARD LVCMOS33 [ get ports { fast 2 duration 1 [ 0 ] } ]
set property IOSTANDARD LVCMOS33 [get ports { fast 2 permission 2 [0] } ]
set property IOSTANDARD LVCMOS33 [get ports { fast 2 duration 2 [0] } ]
set property PACKAGE PIN J18 [ get ports { slow 1 trigger [ 0 ] } ]
set property PACKAGE PIN K17 [get ports { slow 2 trigger [0] } ]
set property PACKAGE PIN L14 [get_ports { slow_3_trigger [0] } ]
set_property PACKAGE_PIN L16 [get_ports { slow_4_trigger [0] } ]
set_property PACKAGE_PIN G18 [get_ports {fast_1_trigger[0]}]
set_property PACKAGE_PIN H17 [get_ports {fast_1_permission_1 [0]}]
set_property PACKAGE_PIN H18 [get_ports {fast_1_duration_1[0]}]
set property PACKAGE_PIN K18 [ get_ports { fast_1_permission_2 [0] } ]
set_property PACKAGE_PIN L15 [get_ports {fast_1_duration_2 [0]}]
set property PACKAGE PIN L17 [get ports \{ fast 2 trigger [0] \} ]
set_property PACKAGE_PIN J16 [get_ports {fast_2_permission_1 [0]}]
set property PACKAGE PIN M15 [ get ports \{ fast 2 duration 1 [ 0 ] \} ]
set property PACKAGE PIN K16 [get ports { fast 2 permission 2[0] } ]
set_property PACKAGE_PIN M14 [get_ports {fast_2_duration_2[0]}]
```

```
// GPI 2 driver
///
// (c) Koheron
\# \mathrm{if} \, \mathrm{nd} \, \mathrm{ef} __DRIVERS_GPI_2_HPP__
\#define __DRIVERS_GPI_2_HPP__
\#include <atomic>
\#include \ltthread>
\#include <chrono>
\#include \langle context . hpp>
// http://www.xilinx.com/support/documentation/ip_documentation/
     axi_fifo_mm_s/v4_1/ pg080-axi-fifo -mm-s. pdf
namespace Fifo_regs {
     constexpr uint32 t rdfr = 0x18;
     constexpr uint32_t rdfo = 0x1C;
     constexpr uint32_t rdfd = 0x20;
     constexpr uint32_t rlr = 0x24;
}
constexpr uint32_t dac_size = mem: : dac_range/sizeof(uint32_t);
constexpr uint32 t adc buff size = 16777216;
class GPI 2
{
  public :
    GPI 2( Context & ctx )
     : \text{ctx } ( \text{ctx } ), ctl(ctx .mm. get <math>\text{mem}::control > (), sts ( ctx .mm. get <mem:: status >())
     , \operatorname{adc\_fifo\_map} (\operatorname{ctx} .mm.\operatorname{get} <\!\!\!\operatorname{mem} :: \operatorname{adc\_fifo} >()), adc_data (adc_buff_size)// , dac_map( ctx .mm. get<mem: : dac >())
     {
          start_fifo_acquisition();
     }
     // GPI_2 generator
     void set led ( uint32 t led ) {
          \text{ctl} . write \text{creg} : : led \text{>(led)};
     }
```

```
// Adc FIFO
uint32_t get_{fit} occupancy () {
   return adc_fifo_map.read<Fifo_regs::rdfo >();
}
void reset_fifo() {
     adc fifo map . write \langle Fifo regs :: rdfr >(0x000000A5);
}
uint 32 t read fifo() {
     return \ adc\_fifo\_map.read {Fifo\_regs:: rdfd } > (}
uint32_t get_{fit}() {
   return (adc_fifo_map.read<Fifo_regs::rlr>() & 0x3FFFFF) >> 2;
}
// Function to return the buffer length
uint32_t get\_buffer\_length() {
   return collected;
}
void set GPI safe state ( uint32 t state ) {
     ctl.write\langle \text{reg} : : \text{GPI\_safe\_state} \rangle (\text{state});}
uint32_t get_GPI_sa fe_state ( ) {
     return ctl.read<reg::GPI safe state > ();
}
void set_slow_1_trigger (uint32_t state) {
     \text{ctl}. write \text{creg}::\text{slow}\_1\_trigger \text{cstate} );
}
uint32_t get_slow_1_triggsreturn ctl.read<reg::slow 1 trigger > ( );
}
void set\_slow_2\_trigger (uint32_t\_t state) {
     \text{ctl} \cdot \text{write} \le \text{reg} :: \text{slow} \_2 \_ \text{trigger} > (\text{state}) ;}
uint32_t get_slow_2_triggs
```

```
return ctl.read<reg::slow 2 trigger > ( );
}
void set_slow_3_trigger (uint32_t state) {
    ctl. write <reg :: slow_3_trigger >(state);
}
uint32_t get_slow_3_trigger() {
    return ctl.read<reg::slow 3 trigger > ( );
}
void set slow 4 trigger ( uint32 t state ) {
    ctl. write <reg :: slow_4_trigger >(state);
}
uint32_t get_slow_4_t rigger ( ) {
    return ctl.read<reg::slow 4 trigger > ( );
}
void set_{fast\_1\_trigger (uint32\_t state) {
     \text{ctl} . write<reg :: fast_1_trigger>(state);
}
uint32 t get fast 1 trigger () {
    return \ ctl.read < reg :: fast_l_t = ringer > ();}
void set fast 1 permission 1 ( uint32 t state) {
     \text{ctl}. write<reg::\text{fast}\_1\_\text{permission}\_1 > (\text{state});
}
uint32_t get_fast_1_permission_1 () {
    return ctl.read<reg::fast_1_permission_1 >();
}
void set fast 1 duration 1 (uint32 t state) {
    ctl.write\langle \text{reg} : : \text{fast}\_1 \_ \text{duration}\_1 \rangle(state);
}
uint32_t get_fast_1_duration_1() {
    return ctl.read<reg::fast_1_duration_1>();
}
void set_fast_1_permission_2(uint32_t state) {
     \text{ctl}. write<reg::\text{fast}\_1\_\text{permission}\_2 >(state);
```

```
}
uint32_t get_fast_1_permission_2 () {
     return ctl.read<reg::fast_1_permission_2 >();
}
void set_fast_1_duration_2(uint32_t state) {
     ctl.write\langle \text{reg} : : \text{fast}\_1 \_ \text{duration}\_2 \rangle (\text{state}) ;}
uint32_t get_fast_1_duration_2 () {
     return ctl.read<reg::fast 1 duration 2 > ();
}
void set_fast_2_trigger(uint32_t state) {
     \text{ctl} . write \text{creg} : : fast 2 _trigger \text{c} (state);
}
uint32_t get_fast_2_t - trigger () {
     return \ ctl.read < reg :: fast_2\_trigger > ();}
void set fast 2 permission 1 ( uint32 t state) {
     \text{ctl}. write \text{creg} : : fast _2_permission _1 >(state);
}
uint32_t get_fast_2_permission_1 () {
     return ctl.read<reg::fast 2 permission 1 > ();
}
void set fast 2 duration 1 (uint32 t state) {
     \verb|ctl|.\,write \verb|<reg|: \verb|fast_2_duration_1> (state);}
uint32_t get_fast_2_duration_1() {
     return ctl.read<reg::fast_2_duration 1>();
}
void set fast 2 permission 2 ( uint32 t state ) {
     \text{ctl}. write<reg::\text{fast}\_2\_\text{permission}\_2 >(state);
}
uint32 t get fast 2 permission 2() {
     return ctl.read<reg::fast 2 permission 2 > 0;
}
```

```
void set_fast_2_duration_2(uint32_t state) {
      \text{ct1} . write \text{creg} : : fast_2_duration_2>(state);
  }
  uint32_t get_fast_2_duration_2 () {
      return \ ctl.read < reg :: fast_2_duration_2 > 0;
  }
  uint32_t get_W7X_permission ( ) {
      return sts.read<reg:: W7X_permission_in > ();
  }
  uint32 t get abs gauge () {
      return sts.read < reg :: abs\_gauge > ();
  }
  uint32_t get\_diff\_gauge() {
      return sts.read<reg::diff_gauge >();
  }
   // Function to return data
std :: vector <uint32 t>& get GPI 2 data ( ) {
  if (dataAvailable) {
    dataAvailable = false;return adc data;
  } e l s e {
    return empty vector;
  }
}
 // void wait_for(uint32_t n_pts) {
  // do \{\} while (get_fifo_length() < n_pts);
  // }
  void start_fifo_acquisition();
private:
  Context & ctx;
  Memory<mem:: control>& ctl;
  Memory <mem:: status > &sts;
```

```
Memory<mem:: adc_fifo>& adc_fifo_map;
    // Memory\leqmem: : dac\geq& dac_map;
     \text{std} :: \text{vector} \leq \text{uint32} \_t > \text{adc}\_ \text{data};
     std::vector\leq\!\texttt{uint32\_t>}~\texttt{empty\_vector};uint32_t fill _buffer (uint32_t ;
     std::atomic <bool> fifo acquisition started { false };
     std::atomic < bool>block dataAvailable{false};
     std::atomic<uint32 t> collected {0}; //number of currently collected data
    \operatorname{std} :: \operatorname{thread} fifo_thread;
    void fifo acquisition thread ();
} ;
in line void GPI_2::start_fifo acquisition() {
    if (! fifo _acquisition _started) {
         // fifo _ buffer . fill (0);fifo _thread = std::thread{&GPI_2::fifo _acquisition _thread, this };
         fifo thread. detach();
    }
}
in line void GPI 2:: fifo acquisition thread () {
  constexpr auto fifo_sleep_for = std:: chrono:: nanoseconds (5000);
  fifo acquisition started = true;
  \text{ctx } . \log\text{\textless} \text{INFO}\text{\textless}("Starting ifio acquisition");adc data . r e s e r v e (16777216);
  adc data \t{.} \t{resize} (0);empty_vector.resize(0);
  uint32_t dropped =0;
  // While loop to reserve the number of samples needed to be collected
  while (fifo_acaquisition _started ){ }{
    // if (dataAvailable = true) {
    \frac{1}{2} ctx.log<INFO>("Reached checkpoint alpha");
    // \} else {
    // ctx.log<INFO>("Reached checkpoint charlie");// }
    if (collected = 0){
       // Checking that data has not yet been collected
       if ((dataAvailable = false) \& (adc data.size() > 0))
```

```
72
```
```
// Sleep to avoid a race condition while data is being transferred
    std::this thread :: sleep for (fifo sleep for);
    // Clearing vector back to zero
    \text{adc}\_\text{data}. \text{resize}\(0);
    ctx.log<INFO>("vector cleared, adc_data size: %d", adc_data.size());
      }
    }
    dropped = fill buffer (dropped);
    if (dropped > 0) {
      \text{ctx } . \log\text{\textless} \text{NFO}\text{>}("Dropped samples: \%d", dropped);}
    // std::this_thread::sleep_for(fifo_sleep_for);
  \}// While loop
}
// Member function to fill buffer array
\{ in line uint 32_t GPI_2:: \text{fill}\_ buffer (uint 32_t dropped) {
    // Retrieving the number of samples to collect
  uint32_t samples=get_fifo_length();
  // ctx.log<INFO>("Samples: %d", samples);
  // Collecting samples in buffer
  if (samples > 0) {
    // Checking for dropped samples
    if (samples \geq 32768){
      dropped \leftarrow 1;
    }
    for (size_t i=0; i < samples; i++){
      adc data. push back ( read fifo () ;
      collected = collected + 1;}
  }
  // if statement for setting the acquisition completed flag
  if (samples = 0) {
    if (collected > 0) {
      dataAvailable = true;collected = 0;dropped = 0;}
  }
  return dropped;
}
```
 $\begin{array}{|l|c|c|c|c|}\hline \text{#endif} & // & \underline{\text{DRIVERS\_PCS\_HPP}}\underline{\text{...}}\hline \end{array}$ 

## C.5 GPI\_2.py

```
\#!/usr/bin/env python
# \rightarrow - coding: utf-8 -*import time
import math
import numpy as np
from koheron import command
class GPI 2( object ) :
    def \init ( self, client ):
         self. client = client\# self.n_pts = 16384
         self.n pts = 8192self. fs = 125e6 \# sampling frequency (Hz)
         self. adc = np. zeros ((2, self.npts))self.dac = np.zeros((2, self.n\_pts))@command ( )
    def set led ( self ,  led ) :
         p a s s
    @command ( )
    def get_fifo_length(self):
         return self.client.recv_uint32()
    @command ( )
    def get_buffer_length(self):
         return self.client.recv_uint32()
    @command ( )
    def get_Template_data(self):
         return self.client.recv_vector(dtype='uint32')
    @command ( )
    def set GPI safe state ( self , state ) :
         p a s s
    @command ( )
    def get_GPI\_safe\_state({self}):return self. client. recv_uint 32()
```

```
@command ( )
def set\_slow\_1\_trigger(self, state):
    p a s s
@command ( )
def get\_slow\_1\_trigger(self):
    return self. client. recv uint32()@command ( )
def set\_slow_2\_trigger(self, state):
    p a s s
@command ( )
def get\_slow_2\_trigger(self):
    return self.client.recv_uint32()
@command ( )
def set_slow_3_trigger(self, state):
    p a s s
@command ( )
def get slow 3 trigger ( self ) :
    return self. client. recv uint32()@command ( )
def set\_slow_4\_trigger(self, state):
    p a s s
@command ( )
def get\_slow_4\_trigger(self):
    return self. client. recv_uint 32()@command ( )
def set\_fast\_ 1\_trigger (self , state):
    p a s s
@command ( )
def get\_fast\_ 1\_trigger (self):
    return self.client.recv uint32()@command ( )
def set fast 1 permission 1 (self, state):
    p a s s
```

```
@command ( )
def get\_fast\_1\_permission\_1 (self) :
    return self.client.recv_uint32()
@command ( )
def set_fast_1_duration_1(self, state):
    p a s s
@command ( )
def get_fast_1_duration_1(self):
    return self.client.recv_uint32()
@command ( )
def set fast 1 permission 2 (self, state):
    p a s s
@command ( )
def get\_fast\_1\_permission\_2 (self):
    return self. client. recv uint32()@command ( )
def set_fast_1_duration_2(self, state):
    p a s s
@command ( )
def get fast 1 duration 2 (self ):
    return self.client.recv_uint32()
@command ( )
def set fast 2 trigger (self, state):
    p a s s
@command ( )
def get\_fast\_2\_trigger(self):
    return self.client.recv_uint32()
@command ( )
def set fast 2 permission 1 (self, state):
    p a s s
@command ( )
def get\_fast\_2\_permission\_1 (self):
    return self. client. recv_uint 32()@command ( )
```

```
def set\_fast\_2\_duration\_1 (self , state):
    p a s s
@command ( )
def get\_fast\_2\_duration\_1 (self):
    return self. client. recv uint32()@command ( )
def set fast 2 permission 2 (self, state):
    p a s s
@command ( )
def\_get\_fast\_2\_permission\_2 (self) :return self.client.recv uint32()@command ( )
def set\_fast\_2\_duration\_2 (self , state):
    p a s s
@command ( )
def get\_fast\_2\_duration\_2 (self):
    return self. client. recv_uint32()@command ( )
def get_W7X_permission(self):
    return self. client. recv_uint 32()@command ( )
def get\_abs\_gauge({\; self}):return self. client. recv_uint 32()@command ( )
def get\_diff\_gauge({\it self}):return self. client. recv\_uint32()
```
## C.6 DataCollect.vhd

− Module to organise and store data for the MLP project −− Started on March 26th by Charlie Vincent −− -- Adjust variable is to lengthen period to a number that is indivisible by three − First two levels will be of length period, third level will be of length  $-$  period + adjust

−−−−−−−−−−−−−−−−−−−−−−−−−−−−−−−−−−−−−−−−−−−−−−−−−−−−−−−−−−−−−−−−−−−−−−−−−−−−−−−

−−−−−−−−−−−−−−−−−−−−−−−−−−−−−−−−−−−−−−−−−−−−−−−−−−−−−−−−−−−−−−−−−−−−−−−−−−−−−−−

```
library ieee;
use ieee.std_logic_1164.all;
use ieee.numeric std. all;
entity DataCollect is
 port (
   adc clk : in std logic; - adc in put clock
    data 1 valid : in std logic;
   data_2_valid : in std_logic;
    \mathtt{data\_1} \qquad \quad : \text{ in } \mathtt{std\_logic\_vector}\left(15 \text{ downto } 0\right);\mathtt{data\_2} \qquad \quad : \text{ in } \mathtt{std\_logic\_vector}\left(15 \text{ downto } 0\right);\mathrm{clk\_en} : in std_logic;
    t valid : out std logic;
    tdata : out std logic vector (31 downto 0)
    ) ;
end entity DataCollect;
architecture Behavioral of DataCollect is
begin -- architecture Behavioral
 − purpose: Process to collect voltage values
 −− type : c om bi n a ti o n al
  −− i n p u t s : adc_clk
 −− ou tpu t s : data
  temp collect : process (adc clk) is
  begin -- process data_collect
   if rising _edge(adc_clk) then
      if clk en = '1' then
         if data_1_value = '1' then
```

```
\text{tdata} \ \text{{\small <=\;} data\_1} \ \ \& \ \ \text{data\_2} \, ;t valid \leq '1';
          end if;
    end if;
  end if;
  end process temp\_collect;
end architecture Behavioral;
```
− Intermediate block between RP control registers and output pins

−−−−−−−−−−−−−−−−−−−−−−−−−−−−−−−−−−−−−−−−−−−−−−−−−−−−−−−−−−−−−−−−−−−−−−−−−−−−−−−

−−−−−−−−−−−−−−−−−−−−−−−−−−−−−−−−−−−−−−−−−−−−−−−−−−−−−−−−−−−−−−−−−−−−−−−−−−−−−−−

```
library IEEE;
use IEEE.std_logic_1164.all;
use IEEE.numeric_std.all;
entity outputs is
    port (
        adc clk : in std logic;
        GPI\_safe\_state\_ctl : in std_logic_vector(31 downto 0);
        slow 1 trigger ctl : in std logic vector (31 \text{ down to } 0);
        slow 2 trigger ctl : in std logic vector (31 \text{ down to } 0);
        slow_3_trigger_ctl : in std_logic_vector(31 downto 0);
        slow 4 trigger ctl : in std logic vector (31 \text{ down to } 0);
        W7X_permission_out_ctl : in std_logic_vector(11 downto 0);
        fast\_ 1\_ trigger\_ ctl : in std_logic_vector(31 downto 0);
        fast\_1\_permission\_1\_ctl : in std_logic_vector(31 downto 0);
        fast\_1 duration 1 ctl : in std logic vector (31 downto 0);
        fast 1 permission 2 ctl : in std logic vector (31 \text{ down to } 0);
        fast 1 duration 2 ctl : in std logic vector (31 \text{ down to } 0);
        fast 2 trigger ctl : in std logic vector (31 \text{ down to } 0);
        fast 2 permission 1 ctl : in std logic vector (31 \text{ down to } 0);
        fast 2 duration 1 ctl : in std logic vector (31 \text{ down to } 0);
        fast 2 permission 2 ctl : in std logic vector (31 \text{ down to } 0);
        fast 2 duration 2 ctl : in std logic vector (31 \text{ down to } 0);
        GPI safe state pin : out std logic;
        slow_1_trigger\_pin : out std\_logic;
        slow\_2\_trigger\_pin : out std\_logic;
        slow_3_irigger_pin : out std_logic;
        slow_4_trigger_pin : out std_logic;
        W7X permission out pin : out std logic;
        fast\_ 1\_ trigger\_ pin : out std\_logic;
        fast 1 permission 1 pin : out std logic;
        fast\_1\_duration\_1\_pin : out std_logic;
        fast 1 permission 2 pin : out std logic;
        fast 1 duration 2 pin : out std logic;
        fast\_ 2\_ trigger\_ pin : out std\_logic;
        fast 2 permission 1 pin : out std logic;
```

```
fast 2 duration 1 pin : out std logic;
         fast 2 permission 2 pin : out std logic;
         fast\_2\_duration\_2\_pin : out std\_logic) ;
end entity outputs;
architecture Behavioral of outputs is
b e gi n
    Pass through 0 : process (adc clk)
    b e gi n
         if (rising edge (adc \;clk )) then
             if (GPI safe state ctl /= "00000000000000000000000000000000") then
                  GPI safe state pin \leq '1';
             e l s e
                  \texttt{GPI\_safe\_state\_pin} \ \texttt{<=}\ \ '0 \ \texttt{'};end if;
         end if;
    end process Pass_through_0;
    Pass through 1 : process (adc clk)
    b e gi n
         if (rising edge (adc \;clk )) then
             if (slow 1 trigger ctl /= "00000000000000000000000000000000") then
                  slow\_1\_trigger\_pin \leq '1';e l s e
                  slow\_1\_trigger\_pin \leq '0';end if;
         end if;
    end process Pass_through_1;
    Pass\_through_2 : process (adc\_clk)b e gi n
         if (rising\_edge (adc\_clk) ) then
             if (slow_2_trigger_ctl /= "0000000000000000000000000000000") then
                  slow 2 trigger pin \leq '1';
             e l s e
                  slow\_2\_trigger\_pin \iff '0';end if;
         end if:
    end process Pass through 2;
    Pass through 3 : process (adc clk)
```

```
b e gi n
    if (rising\_edge (adc\_clk) ) then
         if (slow 3 trigger ctl /= "00000000000000000000000000000000") then
             slow_3_trigger_pin \leq '1';e l s e
             slow_3_trigger_pin \leq v;
        end if;
    end if:
end process Pass through 3;
Pass\_through_4 : process (adc\_clk)b e gi n
    if (rising\_edge (adc\_clk) ) then
         if (slow 4 trigger ctl /= "00000000000000000000000000000000") then
             slow 4 trigger pin \leq '1';
         e l s e
             slow_4_trigger_pin \leq '0';
        end if;
    end if;
end process Pass_through_4;
Pass\_through_5 : process (adc\_clk)b e gi n
    if (rising\_edge (adc\_clk) ) then
         if (W7X permission out ctl = "000000000000") then
             W7X permission out pin \leq '0';
         e l s e
             W7X permission out pin \leq '1';
        end if;
    end if;
end process Pass through 5;
Pass\_through\_6 : process (adc\_clk)b e gi n
    if (rising_e dge (adc_clk)) then
         if (fast 1 trigger ctl /= "000000000000000000000000000000000") then
             fast_1_1_ trigger_ pin \leq  '1';e l s e
             fast\_1\_trigger\_pin \leq '0';end if:
    end if;
end process Pass_through_6;
Pass\_through_7 : process (adc\_clk)b e gi n
```

```
if (rising edge (adc \;clk )) then
         if (fast_1_permission_1_ct_ /= "000000000000000000000000000000000" ) then
             fast\_1\_permission\_1\_pin \leq  '1';e l s e
             fast\_1\_permission\_1\_pin \leq  '0';end if;
    end if;
end process Pass_through_7;
Pass through 8 : process (adc clk)
b e gi n
    if (rising edge (adc \;clk )) then
         if (fast 1 duration 1 ctl / = "00000000000000000000000000000000") then
             fast 1 duration 1 pin \leq '1';
         e l s e
             fast\_1\_duration\_1\_pin \leq  '0';end if;
    end if;
end process Pass_through_8;
Pass\_through\_9 : process (adc\_clk)b e gi n
    if (rising edge (adc \;clk )) then
         if (fast_1_permission_2_cl /= "00000000000000000000000000000000" ) then
             fast 1 permission 2 pin \leq '1';
         e l s e
             fast\_1\_permission\_2\_pin \leq  '0';end if;
    end if;
end process Pass through 9;
Pass\_through\_10 : process (adc\_clk)b e gi n
    if (rising\_edge (adc\_clk) ) then
         if (fast_1 1_duration_2_ctl /= "00000000000000000000000000000000") then
             fast 1 duration 2 pin \leq '1';
         e l s e
             fast 1 duration 2 pin \leq '0';
        end if;
    end if;
end process Pass through 10;
Pass through 11 : process (adc clk)
b e gi n
    if (rising\_edge (adc\_clk) ) then
```

```
if (fast 2 trigger ctl /= "00000000000000000000000000000000") then
             fast 2 trigger pin \leq '1';
         e l s e
             fast\_ 2\_ trigger\_ pin \leq  ' 0';end if;
    end if;
end process Pass\_through\_11;
Pass through 12 : process (adc clk)
b e gi n
    if (rising edge (adc \;clk )) then
         if (fast 2 permission 1 ctl /= "000000000000000000000000000000000") then
             fast 2 permission 1 pin \leq '1';
         e l s e
             fast 2 permission 1 pin \leq '0';
        end if:
    end if;
end process Pass_through_12;
Pass\_through\_13 : process (adc\_clk)b e gi n
    if (rising\_edge (adc\_clk) ) then
         if (fast 2 duration 1 ctl / = "0000000000000000000000000000000000") then
             fast_2_duration_1_pin \leq '1';
         e l s e
             fast 2 duration 1 pin \langle = ' 0';end if;
    end if;
end process Pass_through_13;
Pass through 14 : process (adc clk)
b e gi n
    if (rising\_edge (adc\_clk) ) then
         if (fast_2_p-permission 2_ctl /= "0000000000000000000000000000000000") then
             fast_2_{permission_2\_pin} \leq '1';e l s e
             fast 2 permission 2 pin \leq '0';
        end if;
    end if;
end process Pass through 14;
Pass\_through\_15 : process (adc\_clk)b e gi n
    if (rising edge (adc \;clk )) then
         if (fast_2_duration_2_-ctl /= "000000000000000000000000000000000") then
```
 ${\tt fast\_2\_duration\_2\_pin} \ \textit{<=}\ \ '1 \ \text{'};$ e l s e  $fast\_2\_duration\_2\_pin \leq '0';$ end if; end if; end process  $Pass\_through\_15$ ;

end architecture Behavioral;

## C.8 GPI\_Valve\_GUI.py

```
from future import print function \# for print to work inside lambda
from Tkinter import *
from PIL import Image , ImageTk
from matplotlib import pyplot as plt
import sys
import time
import numpy as np
import os
import csv
from GPI_2 import GPI_2
from koheron import connect
GPI host = os . geten v ( 'HOST' , ' w7xrp1 ' )
GPI client = connect ( GPI host, name='GPI 2' )
GPI driver = GPI 2(GPI client )
root = Tk()root.title ("GPI Valve Control")
win width = 1450win height = 880screen_width = root . winfo_screenwidth ()
screen \ height = root \ . \ which \ screen \ height()x = (screen\_width / 2) - (win\_width / 2)y = (screen\_height / 2) - (win\_height / 2)root . geometry ('%dx%d+%d+%d' % (win_width, win_height, x, y))
root.columnconfigure(4, \text{ weight}=1)root.columnconfigure (5, \text{ weight}=1)root.rowconfigure (10, \text{ weight}=1)root. rowconfigure(11, weight=1)root. rowconfigure(12, weight=1)image = Image . open ( " background . png " )
photo = ImageTk.Photolmage (image)background = Label (image = photo)background . image = photobackground. grid (rowspan=10, columnspan=4)
fast valve indicator = Canvas (root, width =29, h eight =43)
fast_value_indication plate (x=68, y=210)fast valve status = fast valve indicator.create rectangle (0, 0, 29, 43)
```

```
fast valve indicator.itemconfig (fast valve status, fill="red")
# def get fast status ():
# if ( GPI driver . get fast 1 trigger ( ) = 0 or
# GPI driver .get fast 1 permission 1() = 0 or
# GPI_driver.get_fast_1_duration_1() = 0 or
\# GPI_driver.get_fast_1_permission_2() == 0 or
\# GPI_driver.get_fast_1_duration_2() == 0):
\# fast_valve_indicator.itemconfig (fast_valve_status , fill ="red" )
\# else :
           fast valve indicator.itemconfig (fast valve status, fill ="green")
# get fast valve status ( )
fast valve label back = Label (text="FV2", width =13)
fast valve label back. place (x=125, y=125)def fast valve open ( ) :
    fast win = T o p level ()fast win width = 250fast win height = 75fast_x = (screen_width / 2) - (fast_win_width / 2)fast_y = (screen\_height / 2) - (fast\_win\_height / 2)fast win . geometry ("%dx%d+%d+%d" %
                        (fast\_win\_width, fast\_win\_height, fast\_x, fast\_y )fast win.title("FV2")fast win . row configure (0, \text{ weight} = 1)fast win.rowconfigure (1, \text{ weight} = 1)fast win. column configure (0, \text{ weight} = 1)fast win. column configure (1, \text{ weight} = 1)msg = Message (fast win, text="Please confirm the OPENING of the FV2.", width =200)
    msg. grid (columnspan=2)def fast confirm ():
        GPI driver . set fast 1 trigger (1)\# get fast status ( )
        fast_valve_indicator.itemconfig (fast_valve_status, fill="green")
        fast win.destroy()\text{confirm} = \text{Button}(\text{fast\_win}, \text{text="Confirm", width=10}, \text{command=fast\_confirm})\text{confirm } . \text{ grid} (\text{row}=1, \text{ column}=0)cancel = Button (fast win, t ext="Cancel", width =10, command=fast win . destroy)
    c ancel.grid (row=1, column=1)
def fast valve close ():
    fast win = T o p level()fast win width = 250fast win height = 75fast x = (screen width / 2 ) - (fast win width / 2 )fast y = (screen height / 2) – (fast win height / 2)
    fast win . geometry ("%dx%d+%d+%d" %
                        (fast \text{ win width}, fast \text{ win height}, fast \text{ x}, fast \text{ y} ) )
```

```
fast\_win. title ("FV2")
    fast win . row configure (0, \text{ weight} = 1)fast win.row configure (1, \text{ weight} = 1)fast win. column configure (0, \text{ weight} = 1)fast\_win. column column configure (1, \text{ weight} = 1)msg = Message (fast_win, text="Please confirm the CLOSING of the FV2.", width=200)
    msg. grid (columnspan=2)def fast confirm ( ):
        GPI driver . set fast 1 trigger (0)\# get fast status ( )
        fast valve indicator.itemconfig (fast valve status, fill="red")
         fast win . destroy ( )
    confirm = Button (fast win, text="Confirm", width =10, command=fast confirm)
    \text{confirm }. g rid (\text{row}=1, \text{column}=0)
    c ancel = Button (fast win, text="Cancel", width =10, command=fast win . destroy )
    c an cel. grid (row=1, column=1)
fast valve open button = Button (root, t ext="OPEN", f g="green", width =10,
                                   command=fast_valve_open )
fast_value\_open\_button. place (x=125, y=150)fast_valve_close_button = Button (root, text="CLOSE", fg="red", width=10,
                                    command=fast_valve_close)
fast valve close button. place (x=125, y=180)slow valve 1 indicator = Canvas (root, width =29, h eight =43)
slow_value_1_indication. place (x=417, y=464)slow valve 1 status = slow valve 1 indicator. create rectangle (0, 0, 29, 43)slow valve 1 indicator.itemconfig (slow valve 1 status, fill ="red")
# def get slow 1 status ( ):
# if GPI_driver.get_slow_1_trigger() = 0:
# slow valve 1 indicator itemconfig (slow valve 1 status, fill ="red")
\# else :
           slow\_{value\_ 1\_indicator}\ . item config (slow_valve_1_status, fill ="green")
# get slow 1 status ( )
slow\_value\_1\_label\_back = Label (text="V5", width=13)slow_valve_1_label_back . place (x=475, y=380)def slow valve 1 open ( ):
    slow\_1\_win = Toplevel()slow 1 win width = 250slow 1 win height = 75slow 1 x = (screen width / 2 ) - ( slow 1 win width / 2 )slow_1_y = (screen_height / 2) - (slow_1_win_height / 2)slow 1 win . geometry ("%dx%d+%d+%d" % ( slow 1 win_width , slow 1_win_height ,
                          slow 1 x, slow 1 y)
    slow 1 win. title ("V5")
    slow 1 win . r o w c on figure ( 0 , w = i \text{ s.t. } -1)
```

```
slow 1 win . r o w c on figure (1, \text{ weight} = 1)slow 1 win . column configure (0, \text{ weight} = 1)slow 1 win . column configure (1, \text{ weight} = 1)msg = Message(slow\ 1\ win, text="Please confirm the OPERING of V5.", width =200)
     msg . g ri d ( columnspan=2)
      def slow 1 confirm ( ):
           GPI\_driver.set\_slow\_1\_trigger(1)\# get_slow_1_status ()
           slow valve 1 indicator item config (slow valve 1 status, fill ="green")
           slow 1 win . destroy ( )
     \text{confirm} = \text{Button}(\text{slow} \quad 1 \quad \text{win}, \quad \text{text} = "Confirm", \quad \text{width} =10, \quad \text{command}=\text{slow} \quad 1 \quad \text{confirm} )confirm. grid (row=1, column=0)\text{cancel} = \text{Button}(\text{slow} \quad 1 \quad \text{win} \quad \text{text} \quad \text{text} \quad \textc an cel. g rid (row=1, column=1)
def slow valve 1 close ( ):
     slow 1 win = T o plevel ( )
     slow 1 win width = 250slow\_1\_win\_height = 75slow_1_x = (screen_width / 2) - (slow_1_win_width / 2)
     slow_1_y = (screen_height / 2) - (slow_1_win_height / 2)slow_1_win . geometry ("%dx%d+%d+%d" % ( slow_1_win_width , slow_1_win_height ,
                                   slow_1_x, slow_1_y )slow 1 win . title ("V5")
     slow 1 win . r o w c on figure ( 0 , w = i \text{ s.t. } = 1)slow 1 win . r o w c on figure ( 1 , weigh t = 1)slow 1 win . column configure (0, \text{ weight} = 1)slow 1 win . column configure (1, \text{ weight} = 1)msg = Message (slow 1 win, text="Please confirm the CLOSING of V5.", width =200)
     msg . g ri d ( columnspan=2)
      def slow 1 confirm ( ):
           GPI driver . set slow 1 trigger (0)\# get_slow_1_status ()
           slow valve 1 indicator itemconfig (slow valve 1 status, fill ="red")
           slow\_1\_win \cdot destroy()\text{confirm} = \text{Button}(\text{slow}\_1\_\text{win}, \text{text} = \text{Softim}\", width =10, command=slow_1_confirm)
      \text{confirm } . \text{ grid} (\text{row=1}, \text{ column=0})cancel = Button (slow 1 win, text="Cancel", width =10, command=slow 1 win . destroy)
      c an cel. g rid (row=1, column=1)
slow valve 1 open button = Button (root, t ext="OPEN", f g="green", width =10,
                                                 command=slow_valve_1_open )
slow valve 1 open button . place (x=475, y=405)slow valve 1 close button = Button (root, t ext="CLOSE", f g="red", width =10,
                                                   command=slow_valve_1_close )
slow valve 1 close button . place (x=475, y=435)
```

```
slow valve 2 indicator = Canvas (root, width =43, h eight =29)
slow_value_2_indication. place (x=509, y=571)slow valve 2 status = slow valve 2 indicator create rectangle (0, 0, 43, 29)slow valve 2 indicator itemconfig (slow valve 2 status, fill ="red")
\# def get_slow_2_status():
\# if GPI_driver.get_slow_2_trigger () == 0:
# slow valve 2 indicator itemconfig (slow valve 2 status, fill ="red")
# else :
# slow valve 2 indicator it em config (slow valve 2 status, fill = "green " )
# get slow 2 status ( )
slow valve 2 label back = Label (text = "V4", width = 13))
slow valve 2 label back . place (x=310, y=545)def slow valve 2 open ( ):
    slow 2 \text{ win} = \text{Toplevel} ()slow 2 win width = 250slow 2 win height = 75
    slow 2 x = (screen width / 2 ) - ( slow 2 win width / 2 )slow_2_y = (screen\_height / 2) - (slow_2\_win\_height / 2)slow_2_win . geometry ("%dx%d+%d+%d" % ( slow_2_win_width , slow_2_win_height ,
                           slow_2_x, slow_2_y )slow\_2\_win. title ("V4")
    slow 2 win . r o w c on figure ( 0 , w = i \text{ s.t. } = 1)slow 2 win row configure (1, \text{ weight} = 1)slow 2 win . column configure (0, \text{ weight} = 1)slow 2 win . column configure (1, \text{ weight} = 1)msg = Message(slow\ 2win, text="Please confirm the OPERING of V4.", width = 200)
    msg . g ri d ( columnspan=2)
    def slow 2 confirm ( ):
         GPI\_driver.set\_slow\_ 2\_trigger(1)#get slow 2 status ( )
         slow valve 2 indicator it em config ( slow valve 2 status , fill ="green" )
         slow_2\_win. destroy ()
    confirm = Button (slow 2 win, t ext="Confirm", width =10, command=slow 2 confirm)
    confirm.\ grid (row=1,\ column=0)\text{cancel} = \text{Button}(\text{slow } 2\text{—win }, \text{text}^1\text{—} \text{cancel} , width =10, command=slow_2_win . destroy)
    c an cel. g rid (row=1, column=1)
def slow_valve_2_close():
    slow 2 \text{ win} = \text{Toplevel}()slow 2 win width = 250slow 2 win height = 75slow_2_x = (screen_width / 2) - (slow_2_win_width / 2)slow 2 y = ( s c r e e n h eight / 2 ) – ( slow 2 win h eight / 2 )
    slow 2 win . geometry ("%dx%d+%d+%d" % ( slow 2 win width , slow 2 win height ,
                           slow 2x, slow 2y )
    slow 2 \text{ win. title} ("V4")
```

```
91
```

```
slow 2 win . r o w c on figure (0, \text{ weight} = 1)slow_2\_win. row configure (1, \text{ weight}=1)slow 2 win . column configure (0, \text{ weight} =1)slow 2 win . column configure (1, \text{ weight} = 1)msg = Message(slow_2\_win, text="Please confirm the CLOSING of V4.", width=200)
    msg . g ri d ( columnspan=2)
    def slow 2 confirm ( ):
         GPI\_driver.set\_slow\_ 2\_trigger (0)\# get slow 2 status ( )
         slow valve 2 indicator item config (slow valve 2 status, fill ="red")
         slow 2 \text{ win. } \text{destroy}()\text{confirm} = \text{Button}(\text{slow}\_2\_\text{win}, \text{text}=\text{Cost} = \text{Uniform}\text{''}, \text{width}=10, \text{command=slow}\_2\_\text{confirm})confirm. grid (row=1, column=0)c ancel = Button (slow 2 win, t ext="Cancel", width =10, command=slow 2 win . destroy )
    c an cel. grid (row=1, column=1)
slow valve 2 open button = Button (root, t ext="OPEN", f g="green", width =10,
                                       command=slow_valve_2_open )
slow_valve_2_open_button.place(x=310, y=570)
slow valve 2 close button = Button (root, t ext="CLOSE", f g="red", width =10,
                                        command=slow_valve_2_close )
slow_valve_2_close_button.place(x=310, y=600)
slow valve 3 indicator = Canvas (root , width =43, h eight =29)
slow_valve_3_indicator.place (x=661, y=374)slow valve 3 status = slow valve 3 indicator. create rectangle (0, 0, 43, 29)slow valve 3 indicator item config (slow valve 3 status, fill ="green")
# def get slow 3 status ( ):
# if GPI driver . get slow 3 trigger () = 0:
# slow_valve_3_indicator.itemconfig(slow_valve_3_status, fill="green")
# else :
\# slow valve 3 indicator.it em config (slow valve 3 status, fill ="red" )
\# get_slow_3_status()
slow valve 3 label back = Label (text = "V3", width = 13))
slow\_value\_3\_label\_back. place (x=795, y=345)def slow_valve_3_open():
    slow 3 \text{ win} = \text{Toplevel} ()slow_3_win_width = 250slow 3 win height = 75slow 3x = (screen width / 2 ) - (slow 3 win width / 2 )slow 3 y = ( s c r e e n h eight / 2 ) – ( slow 3 win h eight / 2 )
    slow 3 win . geometry ("%dx%d+%d+%d" % ( slow 3 win_width , slow 3_win_height ,
                           slow 3x, slow 3y )
    slow_3_win.title("V3")slow 3 win . r o w c on figure ( 0 , w = i \text{ s.t. } = 1)slow 3 win . r o w c on figure (1, \text{ weight} = 1)
```

```
slow 3 win . column configure (0, \text{ weight} =1)slow 3 win . column configure (1, \text{ weight} = 1)msg = Message (slow 3 win, text="Please confirm the OPERING of V3.", width =200)
    msg. grid (columnspan=2)def slow 3 confirm ( ):
         GPI\_driver.set\_slow\_ 3\_ trigger (1)\# get slow 3 status ( )
         slow_valve_3_indicator.it em config (slow_valve_3_status, fill ="green")
         slow 3 \text{ win. } \text{destroy}()confirm = Button (slow 3 win, text="Confirm", width =10, command=slow 3 confirm)
    confirm. grid (row=1, column=0)cancel = Button (slow 3 win, t ext="Cancel", width =10, command=slow 3 win . destroy )
    c an cel. grid (row=1, column=1)
def slow valve 3 \text{ close}() :
    slow 3 \text{ win} = \text{Toplevel} ()slow 3 win width = 250slow 3 win height = 75
    slow_3_x = (screen\_width / 2) - (slow_3\_win\_width / 2)slow_3_y = (screen\_height / 2) - (slow_3\_win\_height / 2)slow_3_win . geometry ("%dx%d+%d+%d" % ( slow_3_win_width , slow_3_win_height ,
                           slow_3_x, slow_3_y )slow 3 win . title ("V3")
    slow 3 win row configure (0, \text{ weight} = 1)slow 3 win . r o w c on figure (1, \text{ weight}=1)slow 3 win . column configure (0, \text{ weight} = 1)slow 3 win . column configure (1, \text{ weight} = 1)msg = Message (slow 3 win, text="Please confirm the CLOSING of V3.", width =200)
    msg. grid (columnspan=2)def slow3_confirm ():
         GPI driver . set slow 3 trigger ( 0 )\# get slow 3 status ( )
         slow_valve_3_indicator.itemconfig (slow_valve_3_status, fill="red")
         slow 3 win . destroy ( )
    \text{confirm} = \text{Button}(\text{slow}\_3\_\text{win}, \text{ text="Confirm", width=10, command=\text{slow}\_3\_\text{confirm})\text{confirm } . \text{ grid} (\text{row}=1, \text{ column}=0)cancel = Button (slow 3 win, t ext="Cancel", width =10, command=slow 3 win . destroy )
    c ancel.grid (row=1, column=1)
slow_valve_3_open_button = Button (root, text="OPEN", fg="green", width=10,
                                       command=slow_valve_3_open )
slow valve 3 open button . place (x=795, y=370)slow valve 3 close button = Button (root, t ext="CLOSE", f g="red", width =10,
                                        command=slow_valve_3_close )
slow valve 3 close button . place (x=795, y=400)
```

```
abs gauge label back = Label (text = "Absolute Pressure Gauge")
abs gauge label back . place (x=605, y=5)diff gauge label back = Label (text = "Differential Pressure Game")diff gauge label back . place (x=855, y=170)abs_gauge_label = Label (text="*"Also lute Pressure Gauge Reading :")
abs gauge label . g rid (row=0, column=4, columnspan=2)abs gauge graph = Canvas (root, width = 200, h eight = 200, background="grey")
abs gauge graph . g rid (row=1, column=4, columnspan=2)diff gauge label = Label ( text=" Differential Pressure Gauge Reading : " )
diff gauge label.grid (row=3, column=4, columnspan=2)diff gauge graph = Canvas (root, width = 200, h eight = 200, background="grey")
diff gauge graph . grid (row=4, column=4, columnspan=2)desired pressure label = Label (text="Deesired Pressure : " )
desired pressure label.grid (row=6, column=4)desired\_pressure\_entry = Entry(root, width=10)\label{eq:se} \texttt{desired\_pressure\_entry} \cdot \texttt{grid}\left(\texttt{row=6, column=5}\right)fill button = Button (root, text="Fill", width=10)
fill button. grid (row=7, column=4)pump refill button = Button (root, text="Pump & Refill", width=10)
pump_refill_button.grid(row=7, column=5)
local permission 1 label = Label (text="Local Permission #1")local permission 1 label.grid (row=10, column=0)
timing 1 label = Label ( text="FV2 Opening Timing #1")
timing 1 label . grid (row=11, column=0)
duration 1 label = Label ( text="Opening Duration #1")
duration_1_ label.grid (row=12, column=0)local\_permission\_ 1\_var = IntVar()def print_1 check ( ):
    if local permission 1 var . get ( ):
        GPI_driver.set_fast_1_permission_1(1)
    e l s e :
         GPI driver . set fast 1 permission 1 ( 0 )local permission 1 check = Checkbutton (root, variable=local permission 1 var,
                                           command=print_1_check )
local permission 1 check . grid (row=10, column=1)timing 1 entry = Entry (root, width =10)
def calc clock cycles ( event ) :
    cycles in entry = int ( int ( timing 1 entry . get ( ) ) / 8e - 9)
```

```
cycles in duration = int ( int ( duration 1 entry . get ( ) ) / 8e - 9)
    print ( cycles in entry )
    print ( cycles in duration )
timing 1 entry . bind ("<Return >", calc clock cycles)
\text{timing}_1 entry . grid (row=11, column=1)
\text{duration}\_1\_\text{entry} = \text{Entry}(\text{root}, \text{width=10})duration 1 entry . g rid (row=12, column=1)\frac{duration}{1} entry . bind ("<Return >", calc_clock_cycles)
local permission 2 label = Label (text="Local Permission #2")
local permission 2 label.grid (row=10, column=2)timing 2 label = Label ( text="FV2 Opening Timing #2")
timing 2 label . grid (row=11, column=2)
duration_2_label = Label (text="Opening Duration #2")duration 2 label . grid (row=12, column=2)
local permission 2 \text{ var} = \text{IntVar}()def print 2 check ( ):
    if local\_permission\_2\_var.get():
         GPI\_driver.set\_fast\_1\_permission\_2 ( 1 )else :
         GPI\_driver.set\_ fast\_1\_permission\_2 ( 0 )local permission 2 check = Checkbutton (root, variable=local permission 2 var,
                                            command=print_2_check )
local permission 2 check . grid (row=10, column=3)
timing 2 entry = Entry (root, width =10)
timing 2 entry . g rid (row=11, column=3)
duration 2 entry = Entry (root, width =10)
duration_2_entry. grid (row=12, column=3)W7X permission label = Label ( text="W7-X P ermission : " )
W7X_permission_label.grid(row=10, column=4)
W7X permission status = Label (text='Grand / Forbidden " )
W7X_permission_status.grid(row=10, column=5)
GPI safe state label = Label ( t ext="GPI Safe State : " )
GPI\_safe\_state\_label.\ grid ( row=12, column=4)GPI_safe_state_button = Button (root, text="ENABLE", width=10)
GPI safe state button . grid (row=12, column=5)
```
 $root$ . mainloop()

## Bibliography

- [1] Yuhong Xu. A general comparison between tokamak and stellarator plasmas. Matter and Radiation at Extremes, 1(4):192–200, jul 2016.
- [2] S. J. Zweben, J. L. Terry, D. P. Stotler, and R. J. Maqueda. Invited Review Article: Gas puff imaging diagnostics of edge plasma turbulence in magnetic fusion devices. Review of Scientific Instruments, 88(4):041101, apr 2017.
- [3] 3.1.1. STEMlab 125-10 vs. STEMlab 125-14 (originally Red Pitaya v1.1) Red Pitaya STEMlab 0.97 documentation, 2017.
- [4] 3.1.3.2. Extension Red Pitaya STEMlab 0.97 documentation, 2017.
- [5] J. L. Terry, S. J. Zweben, K. Hallatschek, B. LaBombard, R. J. Maqueda, B. Bai, C. J. Boswell, M. Greenwald, D. Kopon, W. M. Nevins, C. S. Pitcher, B. N. Rogers, D. P. Stotler, and X. Q. Xu. Observations of the turbulence in the scrape-off-layer of Alcator C-Mod and comparisons with simulation. Physics of Plasmas, 10(5):1739–1747, may 2003.
- [6] B. Yuan, M. Xu, Y. Yu, L. Zang, R. Hong, C. Chen, Z. Wang, L. Nie, R. Ke, D. Guo, Y. Wu, T. Long, S. Gong, H. Liu, M. Ye, X. Duan, and HL-2A Team. Development of a new gas puff imaging diagnostic on the HL-2A tokamak. Journal of Instrumentation, 13(03):C03033–C03033, mar 2018.
- [7] R. J. Maqueda, G. A. Wurden, D. P. Stotler, S. J. Zweben, B. LaBombard, J. L. Terry, J. L. Lowrance, V. J. Mastrocola, G. F. Renda, D. A. D'Ippolito, J. R. Myra, and N. Nishino. Gas puff imaging of edge turbulence (invited). Review of Scientific Instruments, 74(3):2020–2026, mar 2003.
- [8] K. Ikeda. Progress in the ITER Physics Basis. Nuclear Fusion, 47(6), jun 2007.
- [9] Isabella Milch. Wendelstein 7-X fusion device produces its first hydrogen plasma, 2016.